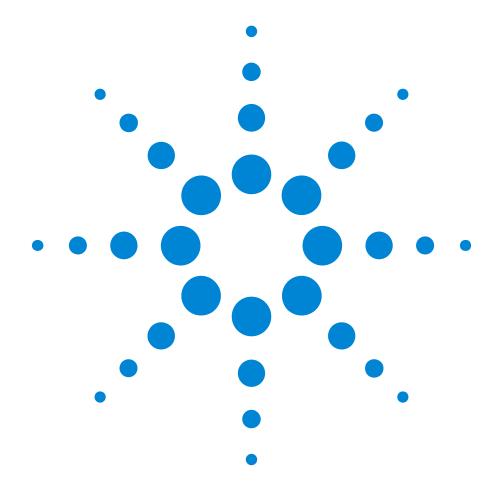

Agilent 81130A 400/660MHz Pulse/Data Generator

### **Reference Guide**

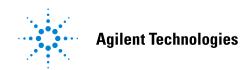

### Front Panel Display and Softkeys

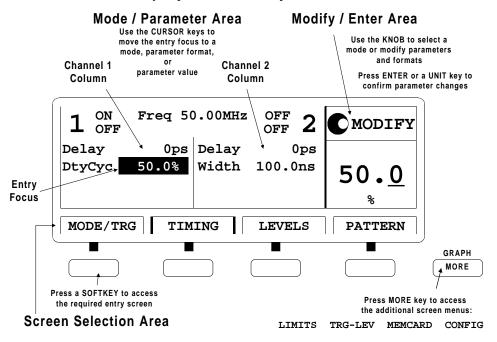

### **Reference Guide**

### Agilent 81130A 400/660 MHz Pulse/Data Generator

Part No. 81130-91021 Printed in Germany March 2000 Edition 1.0, E0300

### **Notice**

### Copyright

© 1998 Agilent Technologies 1998, 2000. All rights reserved.

No part of this manual may be reproduced in any form or by any means (including electronic storage and retrieval or translation into a foreign language) without prior agreement and written consent from Agilent Technologies Inc. as governed by United States and international copyright laws.

#### **Notice**

The material contained in this document is subject to change without notice. Agilent Technologies makes no warranty of any kind with regard to this material, including, but not limited to, the implied warranties of merchantability and fitness for a particular purpose. Agilent Technologies shall not be liable for errors contained herein or for incidental or consequential damages in connection with the furnishing, performance, or use of this material.

### Warranty

This Agilent Technologies product has a warranty against defects in material and workmanship for a period of three years from date of shipment. During the warranty period, Agilent Technologies will, at its option, either repair or replace products that prove to be defective. For warranty service or repair, this product must be returned to a service facility designated by Agilent Technologies. The Buyer shall pay Agilent Technologies round-trip travel expenses. For products returned to Agilent Technologies for warranty service, the Buyer shall prepay shipping charges to Agilent Technologies and Agilent Technologies shall pay shipping charges to return the product to the Buyer. However, the Buyer shall pay all shipping charges, duties and taxes for products returned to Agilent Technologies from another country.

Agilent Technologies warrants that its software and firmware designated by Agilent Technologies for use with an instrument will execute its programming instructions when properly installed on that instrument. Agilent Technologies does not warrant that the operation of the instrument software, or firmware, will be uninterrupted or error free.

### **Limitation of Warranty**

The foregoing warranty shall not apply to defects resulting from improper or inadequate maintenance by the Buyer, Buyer-supplied software or interfacing, unauthorized modification or misuse, operation outside of the environmental specifications for the product, or improper site preparation or maintenance. No other warranty is expressed or implied. Agilent Technologies specifically disclaims the implied warranties of merchantability and fitness for a particular purpose.

#### Exclusive Remedies

The remedies supplied are the Buyer's sole and exclusive remedies. Agilent Technologies shall not be liable for any direct, indirect, special, incidental, or consequential damages, whether based on contract, tort or any other legal theory.

#### Certification

Agilent Technologies certifies that this product met its published specifications at the time of shipment. Agilent Technologies further certifies that its calibration measurements are traceable to the United States Institute of Standards and Technology, to the extent allowed by the Institute's calibrating facility, and to the calibration facilities of other International Standards Organization members.

### **Services and Support**

Any adjustment, maintenance, or repair of this product must be performed by qualified personnel. Contact your customer engineer through your local Agilent Technologies Service Center. You can find a list of local service representatives on the Web at:

http://www.agilent.com/Service/English/index.html

### **Safety Summary**

The following general safety precautions must be observed during all phases of operation of this instrument. Failure to comply with these precautions or with specific warnings elsewhere in this manual violates safety standards of design, manufacture, and intended use of the instrument. Agilent Technologies Inc. assumes no liability for the customer's failure to comply with these requirements.

#### General

This product is a Safety Class 1 instrument (provided with a protective earth terminal). The protective features of this product may be impaired if it is used in a manner not specified in the operation instructions.

All Light Emitting Diodes (LEDs) used in this product are Class 1 LEDs as per IEC 60825-1.

#### **Environmental Conditions**

This instrument is intended for indoor use in an installation category II, pollution degree 2 environment. It is designed to operate at a maximum relative humidity of 95% and at altitudes of up to 2000 meters. Refer to the specifications tables for the ac mains voltage requirements and ambient operating temperature range.

### **Before Applying Power**

Verify that the product is set to match the available line voltage, the correct fuse is installed, and all safety precautions are taken. Note the instrument's external markings described under "Safety Symbols" on page 8.

### **Ground the Instrument**

To minimize shock hazard, the instrument chassis and cover must be connected to an electrical protective earth ground. The instrument must be connected to the ac power mains through a grounded power cable, with the ground wire firmly connected to an electrical ground (safety ground) at the power outlet. Any interruption of the protective (grounding) conductor or disconnection of the protective earth terminal will cause a potential shock hazard that could result in personal injury.

#### **Fuses**

Only fuses with the required rated current, voltage, and specified type (normal blow, time delay, etc.) should be used. Do not use repaired fuses or short-circuited fuse holders. To do so could cause a shock or fire hazard.

### Do Not Operate in an Explosive Atmosphere

Do not operate the instrument in the presence of flammable gases or fumes.

#### Do Not Remove the Instrument Cover

Operating personnel must not remove instrument covers. Component replacement and internal adjustments must be made only by qualified service personnel.

Instruments that appear damaged or defective should be made inoperative and secured against unintended operation until they can be repaired by qualified service personnel.

### **Safety Symbols**

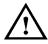

Caution (refer to accompanying documents)

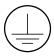

Protective earth (ground) terminal

In the manuals:

### WARNING

The WARNING sign denotes a hazard. It calls attention to a procedure, practice, or the like, which, if not correctly performed or adhered to, could result in personal injury. Do not proceed beyond a WARNING sign until the indicated conditions are fully understood and met.

### **CAUTION**

The CAUTION sign denotes a hazard. It calls attention to an operating procedure, or the like, which, if not correctly performed or adhered to, could result in damage to or destruction of part or all of the product. Do not proceed beyond a CAUTION sign until the indicated conditions are fully understood and met.

### **About this Book**

This guide provides reference information primarily for programming the Agilent 81130A via remote control.

Chapter 1 "General Programming Aspects" on page 13 gives general hints for programming instruments like the Agilent 81130A using SCPI commands.

Chapter 2 "Programming Reference" on page 25 provides detailed information on the SCPI commands supported by the instrument.

Chapter 3 "Specifications" on page 95 lists the instrument's technical specifications and provides exact definitions for the instrument's parameters.

For an introduction and information on the Agilent 81130A's user interface, please refer to the *Quick Start Guide*, p/n 81130-91020.

### **Conventions Used in this Book**

This book uses certain conventions to indicate elements of the Agilent 81130A's user interface. The following table shows some examples:

| Softkeys         | Press the MODE/TRG softkey to access the Mode/<br>Trigger screen.                                                                                         |
|------------------|----------------------------------------------------------------------------------------------------|
| Hardkeys         | Press the MORE key to switch to the alternative softkey layout.                                                                                           |
| Alternate Keys   | Press SHIFT + 0 (ON/OFF1) to switch on output1.<br>The alternate key label—which is selected by pressing the SHIFT key—is given in parentheses.           |
| Screen Quotes    | Move the entry focus down to Pulse-Period and turn the knob to select internal PLL.                                                                       |
| Entry Focus      | The highlight field, that can be moved with the cursor keys, to change modes, parameters, or parameter formats.                                           |
| :VOLTage:HIGH 3V | Full command for programming a 3 V high level. The upper case letters represent the short form of the command, which results in faster programming times. |
| *RST             | Common IEEE 488 command, to reset instrument to default status.                                                                                           |

### **Contents**

|           | Notice                                     | 4 |
|-----------|--------------------------------------------|---|
|           | Safety Summary                             | 6 |
|           | About this Book                            | 9 |
| Chapter 1 | General Programming Aspects                |   |
|           | The GP-IB Interface Bus 1                  | 4 |
|           | Agilent 81130A Remote Control 1            | 5 |
|           | Programming Recommendations 1              | 6 |
|           | Common Command Summary 1                   | 8 |
|           | Status Model 1                             | 9 |
| Chapter 2 | Programming Reference                      |   |
|           | Agilent 81130A SCPI Command Summary 2      | 6 |
|           | Default Values, Standard Settings 3        | 4 |
|           | Programming the Instrument Trigger Modes 3 | 8 |
|           | SCPI Instrument Command List 4             | 2 |
| Chapter 3 | Specifications                             |   |
|           | Declaration of Conformity9                 | 6 |

### **Contents**

| Agilent 81130A Specifications                      | 97  |
|----------------------------------------------------|-----|
| General                                            | 97  |
| Timing Specifications                              | 99  |
| Main Output Level Specifications                   | 102 |
| External Input, External Clock/PLL Reference Input | 103 |
| Trigger Modes                                      | 105 |
| Output Modes                                       | 106 |
| Human Interface                                    | 108 |
| Memory                                             | 109 |
| Remote Control                                     | 109 |
| Pulse Parameter Definitions                        | 111 |

# 1 General Programming Aspects

This chapter provides general information on writing GP-IB/SCPI programs for instruments like the Agilent 81130A.

Detailed information on programming the Agilent 81130A can be found in *Chapter 2 "Programming Reference" on page 25*.

### The GP-IB Interface Bus

The GP Interface Bus is the interface used for communication between a controller and an external device, such as the Agilent 81130A. The GP-IB conforms to IEEE standard 488-1987, ANSI standard MC 1.1, and IEC recommendation 625-1.

If you are not familiar with the GP-IB, please refer to the following books:

- The Institute of Electrical and Electronic Engineers: IEEE Standard 488.1-1987, *IEEE Standard Digital Interface for Programmable Instrumentation*.
- The Institute of Electrical and Electronic Engineers: IEEE Standard 488.2-1987, IEEE Standard Codes, Formats, and Common Commands for Use with IEEE Standard 488.1-1987.

### **Agilent 81130A Remote Control**

#### **GP-IB Address**

You can only set the GP-IB address from the front panel of the instrument (refer to the *Quick Start Guide*).

The default GP-IB address is 10.

### Modes of Operation

The Agilent 81130A has two modes of operation:

- Local
   The instrument is operated using the front panel keys.
- Remote

After receiving the first command or query via the GP-IB, the instrument is put into remote state. The front panel is locked.

To return to local operating mode, press SHIFT (LOCAL).

### **Programming Recommendations**

Here are some recommendations for programming the instrument:

• Start programming from the default setting. The common command for setting the default setting is:

\*RST

 Switch off the automatic update of the display to increase the programming speed. The device command for switching off the display is:

```
:DISPlay OFF
```

• The SCPI standard defines a long and a short form of the commands. For fast programming speed it is recommended to use the short forms. The short forms of the commands are represented by upper case letters. For example the short form of the command to set 100 ns delay is:

```
:PULS:DEL 100NS
```

- To improve programming speed it is also allowed to skip optional subsystem command parts. Optional subsystem command parts are depicted in square brackets, e.g.: set amplitude voltage of output 1: [SOURCe]:VOLTage[1][:LEVel][:IMMediate][:AMPLitude]. Sufficient to use::VOLT 1.2V
- For the commands to set the timing and level parameters, except of period/frequency, you can explicitly specify the output to be programmed (for compatibility reasons). If there is no output specified, the commands will set the default output 1.

So, for setting a high level of 3 Volts for output 1 the commands are:

```
:VOLT:HIGH 3V  # sets high level of 3 V at out 1
:VOLT1:HIGH 3V  # sets high level of 3 V at out 1
```

- It is recommended to test a new setting that will be programmed on the instrument by setting it up manually.
  - Enable the outputs so that the instrument's error check system is on and possible parameter conflicts are immediately displayed.
  - When you have found the correct setting, then use this to create the program. In the program it is recommended to send the command for enabling outputs (for example, :OUTPut ON) as the last command.
- Selftest of the instrument can be invoked by the common command \*TST
- If it is important to know whether the last command is completed, then send the common command

\*OPC?

### **Common Command Summary**

This table summarizes the IEEE 488.2 common commands supported by the Agilent 81130A:

| Command | Parameter | Description                                                          |
|---------|-----------|----------------------------------------------------------------------|
| *CLS    | _         | Clear the status structure                                           |
| *ESE    | <0-255>   | Set the Standard Event Status register mask                          |
| *ESE?   | _         | Read the state of the Standard Event Status enable register          |
| *ESR?   | _         | Read the state of the Standard Event Status event register           |
| *IDN?   | _         | Read the Instrument's Identification string                          |
| *LRN?   | _         | Read the complete Instrument Setting                                 |
| *OPC    | _         | Set the Operation Complete bit when all pending actions are complete |
| *OPC?   | _         | Read the status of the Operation Complete bit                        |
| *OPT?   | _         | Read the installed options                                           |
| *RCL    | <0-4>     | Recall a complete Instrument Setting from memory                     |
| *RST    | _         | Reset the instrument to standard settings                            |
| *SAV    | <1-4>     | Save the complete Instrument Setting to memory                       |
| *SRE    | <0-255>   | Set the Service Request Enable Mask                                  |
| *SRE?   | _         | Read the Service Request Enable Mask                                 |
| *STB?   | _         | Read the Status Byte                                                 |
| *TRG    | _         | Trigger                                                              |
| *TST?   | _         | Execute instrument's selftest                                        |
| *WAI    | _         | Wait until all pending actions are complete                          |

### **Status Model**

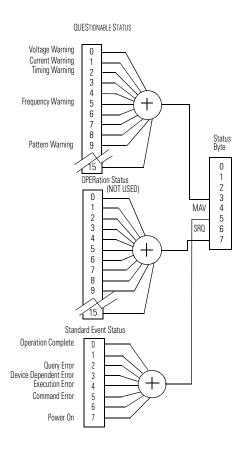

The instrument has a status reporting system conforming to IEEE 488.2 and SCPI. The above figure shows the status groups available in the instrument.

Each status group is made up of component registers, as shown in the following figure.

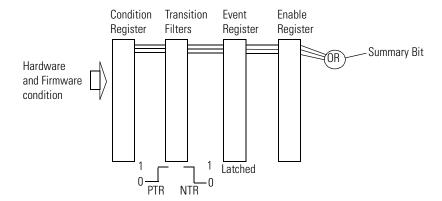

### **Condition Register**

A condition register contains the current status of the hardware and firmware. It is continuously updated and is not latched or buffered. You can only read condition registers. If there is no command to read the condition register of a particular status group, then it is simply invisible to you.

#### Transition Filters

Transition filters are used to detect changes of state in the condition register and set the corresponding bit in the event register. You can set transition filter bits to detect positive transitions (PTR), negative transitions (NTR) or both. Transition filters are therefore read/write registers. They are unaffected by \*CLS.

### **Event Register**

An event register latches transition events from the condition register as specified by the transition filters or records status events. Querying (reading) the event register clears it, as does the \*CLS command. There is no buffering, so while a bit is set, subsequent transition events are not recorded. Event registers are read only.

### **Enable Register**

The enable register defines which bits in an event register are included in the logical OR into the summary bit. The enable register is logically ANDed with the event register and the resulting bits ORed into the summary bit. Enable registers are read/write, and are not affected by \*CLS or querying.

Although all status groups have all of these registers, not all status groups actually use all of the registers. The following table summarizes the registers used in the instrument status groups.

|                        | Registers in Group |     |     |            |            |
|------------------------|--------------------|-----|-----|------------|------------|
| Status Group           | CONDition          | NTR | PTR | EVENt      | ENABLe     |
| QUEStionable           | √                  | V   | √   | V          |            |
| OPERation <sup>1</sup> | x                  | x   | x   | x          | x          |
| Standard Event Status  | x                  | x   | x   | $\sqrt{2}$ | $\sqrt{3}$ |
| Status Byte            | x                  | x   | x   | $\sqrt{4}$ | $\sqrt{5}$ |

<sup>1</sup> Present, but not used. COND and EVEN always 0.

<sup>2</sup> Use \*ESR? to guery.

<sup>3</sup> Use \*ESE to set, \*ESE? to query

<sup>4</sup> Use \*STB? to query

<sup>5</sup> Use \*SRE to set, \*SRE? to query

### **Status Byte**

The status byte summarizes the information from all other status groups. The summary bit for the status byte actually appears in bit 6 (RQS) of the status byte. When RQS is set it generates an SRQ interrupt to the controller indicating that at least one instrument on the bus requires attention. You can read the status byte using a serial poll or \*STB?

| Bit | Description                            |
|-----|----------------------------------------|
| 0   | Unused, always 0                       |
| 1   | Unused, always 0                       |
| 2   | Unused, always 0                       |
| 3   | QUESTionable Status Summary Bit        |
| 4   | MAV—Message AVailable in output buffer |
| 5   | Standard Event Status summary bit      |
| 6   | RQS; ReQuest Service                   |
| 7   | OPERation Status summary Bit, unused   |

### **Standard Event Status Group**

| Bit | Description                     |
|-----|---------------------------------|
| 0   | Operation Complete, set by *OPC |
| 1   | Unused, always 0                |
| 2   | Query Error                     |
| 3   | Device Dependent Error          |
| 4   | Execution Error                 |
| 5   | Command Error                   |
| 6   | Unused, always 0                |
| 7   | Power On                        |

### **OPERation Status Group**

This Status Group is not used in the instrument.

| Bit | Description      |
|-----|------------------|
| 0   | Unused, always 0 |
| 1   | Unused, always 0 |
| 2   | Unused, always 0 |
| 3   | Unused, always 0 |
| 4   | Unused, always 0 |
| 5   | Unused, always 0 |
| 6   | Unused, always 0 |
| 7   | Unused, always 0 |
| 8   | Unused, always 0 |
| 9   | Unused, always 0 |
| 10  | Unused, always 0 |
| 11  | Unused, always 0 |
| 12  | Unused, always 0 |
| 13  | Unused, always 0 |
| 14  | Unused, always 0 |
| 15  | Always 0         |

### **QUEStionable Status Group**

| Bit | QUEStionable      |
|-----|-------------------|
| 0   | Voltage warning   |
| 1   | Current warning   |
| 2   | Time warning      |
| 3   | Unused, always 0  |
| 4   | Unused, always 0  |
| 5   | Frequency warning |
| 6   | Unused, always 0  |
| 7   | Unused, always 0  |
| 8   | Unused, always 0  |
| 9   | Pattern warning   |
| 10  | Unused, always 0  |
| 11  | Unused, always 0  |
| 12  | Unused, always    |
| 13  | Unused, always 0  |
| 14  | Unused, always 0  |
| 15  | Always 0          |

The QUEStionable Status group is used to report warning conditions amongst the voltage, current, pulse timing, frequency and pattern parameters. Warnings occur when a parameter, although not outside its maximum limits, could be causing an invalid signal at the output because of the actual settings and uncertainties of related parameters.

# 2

### **Programming Reference**

This chapter provides reference information on the following topics:

- "Agilent 81130A SCPI Command Summary" on page 26
- "Default Values, Standard Settings" on page 34
- "Programming the Instrument Trigger Modes" on page 38
- "SCPI Instrument Command List" on page 42

For general programming information, please refer to *Chapter 1* "General Programming Aspects" on page 13.

# Agilent 81130A SCPI Command Summary

| Command             | Parameter           | Description                                                                  | see page |
|---------------------|---------------------|------------------------------------------------------------------------------|----------|
| :ARM                |                     | (Trigger mode and source)                                                    |          |
| [:SEQuence[1]   :ST | TARt]               |                                                                              |          |
| [:LAYer[1]]         |                     |                                                                              |          |
| :LEVel              |                     |                                                                              |          |
| [:THReshold]        | <value></value>     | Set/read threshold level at EXT INPUT                                        | 43       |
| :TERMination        | <value></value>     | Set/read the termination voltage at EXT INPUT                                | 43       |
| :MODE               | GATed   STARted     | Set/read the trigger mode, if the source is <b>not</b> IMMediate             | 43       |
| :SENSe              | POSitive   NEGative | Set/read trigger on edge or gate on level                                    | 44       |
| :SOURce             | EXT1  IMM   MAN     | Set/read trigger source<br>(EXT INPUT  IMMediate   MAN key)                  | 44       |
| :INITiate           |                     |                                                                              |          |
| :CONTinuous         | ON   OFF   1   0    | Starts or stops the instrument, if the arming source is <b>not</b> IMMediate | 45       |
| :CHANnel            |                     |                                                                              |          |
| :MATH               | OFF DIGital         | Set/read addition of channels of channels 1 $\&~2$ at output 1               | 45       |

# Programming Reference Agilent 81130A SCPI Command Summary

| Command          | Parameter                         | Description                                                                                                    | see page   |
|------------------|-----------------------------------|----------------------------------------------------------------------------------------------------|------------|
| :DIGital         |                                   |                                                                                                    |            |
| [:STIMulus]      |                                   |                                                                                                    |            |
| :PATTern         |                                   |                                                                                                    | 48         |
| :LOOP            |                                   |                                                                                                    | 45         |
| :INFinite        |                                   |                                                                                                    | 46         |
| [:STATe]         | ON   OFF   1   0                  | Enables/Disables the infinite loop                                                                                      |            |
| :STARt           | SEGM1   SEGM2  <br>SEGM3   SEGM4  | Set/read the start of the infinite loop (the segment to restart the output after the last bit of the last used segment) | 47         |
| [:LEVel[1]]      |                                   |                                                                                                    |            |
| [:COUNt]         | <value></value>                   | Set/read the segment loop count                                                                                         |            |
| :STARt           | SEGM1   SEGM2  <br>SEGM3   SEGM4  | Set/read the start segment for the counted segment loop                                                                 | 47         |
| :LENGth          | 1   2   3   4                     | Set/read the number of segments within the segment loop                                                                 | 48         |
| :PRBS            | <base/>                           | Set/read the PRBS base (the same for all PRBS segments!)                                                                | 48         |
| :SEGMent[1 2 3 4 | 4]                                |                                                                                                    |            |
| :DATA[1 2]       | <data></data>                     | Set/read pattern data                                                                                                   | 49         |
| :LENGth          | <segment-length></segment-length> | Set/read the length of the segment (if the length is increased, '0' bits are appended)                                  | 52         |
| :PRESet[1 2]     | [ <n>,]<length></length></n>      | Set preset pattern with frequency CLOCK $\div$ n                                                                        | <b>5</b> 3 |
| :TYPE[1 2]       | DATA <br>PRBS HIGH LOW            | Set/read the type of the segment                                                                                        | 53         |
| [:STATe]         | OFFIONI0I1                        | Switch PATTERN pulse-mode on or off                                                                                     |            |
| :UPDate          | OFFIONIONCE                       | Update the hardware with pattern data                                                                                   | 54         |
| :SIGNal[1 2]     |                                   |                                                                                                    |            |
| :FORMat          | RZ   R1   NRZ                     | Set/read data format of output channel                                                                                  | 54         |

# Programming Reference Agilent 81130A SCPI Command Summary

| Command      | Parameter                                | Description                                           | see page   |
|--------------|------------------------------------------|-------------------------------------------------------|------------|
| :DISPlay     |                                          |                                                       | <i>55</i>  |
| [:WINDow]    |                                          |                                                       |            |
| [:STATe]     | ONIOFFI110                               | Set/read frontpanel display state                     |            |
| :MMEMory     |                                          |                                                       |            |
| :CATalog?    | [A:]                                     | Read directory of memory card                         | <i>56</i>  |
| :CDIRectory  | [ <name>]</name>                         | Change directory on memory card                       | <i>56</i>  |
| :COPY        | <source/> [,A:], <dest><br/>[,A:]</dest> | Copy a file on memory card                            | 57         |
| :DELete      | <name>[,A:]</name>                       | Delete a file from memory card                        | 57         |
| :INITialize  | [A:[DOS]]                                | Initialize memory card to DOS format                  | <i>5</i> 8 |
| :LOAD        |                                          |                                                       |            |
| :STATe       | <n>,<name></name></n>                    | Load file from memory card to memory $\boldsymbol{n}$ | <i>5</i> 8 |
| :STORe       |                                          |                                                       |            |
| :STATe       | <n>,<name></name></n>                    | Store memory n to memory card                         | <i>58</i>  |
| :OUTPut[1 2] |                                          |                                                       | 59         |
| [:NORMal]    |                                          |                                                       |            |
| [:STATe]     | OFFIONI1I0                               | Set/read normal output state                          |            |
| :COMPlement  |                                          |                                                       | 59         |
| [:STATe]     | OFFIONI1I0                               | Set/read complement output state                      |            |

# Programming Reference Agilent 81130A SCPI Command Summary

| Command          | Parameter       | Description                                                                                                    | see page |
|------------------|-----------------|----------------------------------------------------------------------------------------------------|----------|
| [:SOURce]        |                 |                                                                                                    |          |
| :CORRection[1 2] |                 |                                                                                                    |          |
| :EDELay          |                 |                                                                                                    | 60       |
| [:TIMe]          | <value></value> | Set/read channel delay deskew                                                                                    |          |
| :CURRent[1 2]    |                 | The CURRent and VOLTage subsystem cannot be used at the same time. Use the :HOLD command to select between them. | 60       |
| [:LEVel]         |                 |                                                                                                    |          |
| [:IMMediate]     |                 |                                                                                                    |          |
| [:AMPLitude]     | <value></value> | Set/read channel amplitude current                                                                               |          |
| :OFFSet          | <value></value> | Set/read channel offset current                                                                                  | 61       |
| :HIGH            | <value></value> | Set/read channel high-level current                                                                              | 62       |
| :LOW             | <value></value> | Set/read channel low-level current                                                                               | 63       |
| :LIMit           |                 |                                                                                                    |          |
| :HIGH            | <value></value> | Set/read maximum current limits                                                                                  | 63       |
| :LOW             | <value></value> | Set/read minimum current limits                                                                                  | 64       |
| :STATe           | ONIOFFI1I0      | Enable/Disable the current limits                                                                                | 64       |
| :FREQency        | <value></value> | Set/read frequency of pulses                                                                                     | 65       |
| [:CW]            |                 |                                                                                                    |          |
| [:FIXed]         |                 |                                                                                                    |          |
| : AUTO           | ONCE            | Do a frequency measurement at CLK IN $$                                                                          | 66       |
| :HOLD[1 2]       | VOLTICURR       | Switch between VOLTage and CURRent                                                                               | 66       |

# Programming Reference Agilent 81130A SCPI Command Summary

| Command          | Parameter                             | Description                                                                                | see page |
|------------------|---------------------------------------|--------------------------------------------------------------------------------------------|----------|
| [:SOURce]        |                                       |                                                                                            |          |
| :PHASe[1 2]      | <value></value>                       |                                                                                            | 67       |
| [:ADJust]        | <value></value>                       | Set/read channel phase                                                                     |          |
| :PULSe           |                                       |                                                                                            |          |
| :DCYCle[1 2]     | <value></value>                       | Set/read channel dutycycle                                                                 | 67       |
| :DELay[1 2]      | <value></value>                       | Set/read channel delay (to leading edge)                                                   | 68       |
| :HOLD            | TIME PRATio                           | Hold absolute delay/delay as period fixed with varying frequency                           | 69       |
| :UNIT            | SISECIPCTIDEGI<br>RAD                 | Set/read delay units                                                                       | 70       |
| :HOLD[1 2]       | WIDTh   DCYCle  <br>TDELay            | Hold Width Dutycycle Trailing edge delay fixed with varying frequency                      | 70       |
| :PERiod          | <value></value>                       | Set/read pulse period                                                                      | 70       |
| :AUTO            | ONCE                                  | Measure pulse period at CLK IN                                                             | 71       |
| :TDelay[1 2]     | <value></value>                       | Set/read trailing edge delay                                                               | 72       |
| :TRANsition[1 2] |                                       |                                                                                            | 72       |
| :UNIT            | SISECIPCT                             | Set/read transition-time units                                                             | 72       |
| [:LEADing]       | <value></value>                       | Set/read leading-edge transition                                                           |          |
| :TRAiling        | <value></value>                       | Set/read trailing-edge transition                                                          | 73       |
| :TRIGger[1]      |                                       |                                                                                            |          |
| :MODE            | CONTinuous   STARt                    | Set/read the mode of the trigger output signal generation (ignored if not in pattern mode) | 74       |
| :POSition        | 1   2   3   4                         | Set/read the trigger output signal position                                                | 74       |
| :VOLTage         |                                       |                                                                                            | 74       |
| [:LEVel]         |                                       |                                                                                            |          |
| [:IMMediate]     | TTL   PECL   SYM  <br>ECLGND   ECLN2V | Set/read TRIGGER OUTput levels                                                             |          |
| :WIDTh[1 2]      | <value></value>                       | Set/read channel pulse-width                                                               | 75       |

# Programming Reference Agilent 81130A SCPI Command Summary

| Command       | Parameter         | Description                                                                                           | see page |
|---------------|-------------------|----------------------------------------------------------------------------------------------------|----------|
| [:SOURce]     |                   |                                                                                                    |          |
| :ROSCillator  |                   |                                                                                                    |          |
| :SOURce       | INTernal EXTernal | Set/read PLL reference source                                                                         | 76       |
| :EXTernal     |                   |                                                                                                    |          |
| :FREQuency    | <value></value>   | Set/read frequency of external PLL reference. Value will be rounded to 1 MHz, 2 MHz, 5 MHz or 10 MHz. | 76       |
| :VOLTage[1 2] |                   |                                                                                                    | 77       |
| [:LEVel]      |                   |                                                                                                    |          |
| [:IMMediate]  |                   |                                                                                                    |          |
| [:AMPLitude]  | <value></value>   | Set/read channel amplitude voltage                                                                    |          |
| :OFFSet       | <value></value>   | Set/read channel offset voltage                                                                       | 77       |
| :HIGH         | <value></value>   | Set/read channel high-level voltage                                                                   | 78       |
| :LOW          | <value></value>   | Set/read channel low-level voltage                                                                    | 79       |
| :LIMit        |                   |                                                                                                    |          |
| [:HIGH]       | <value></value>   | Set/read maximum voltage limit                                                                        | 80       |
| :LOW          | <value></value>   | Set/read minimum voltage limit                                                                        | 80       |
| :STATe        | ONIOFFI1I0        | Enable Disable the voltage limits                                                                     | 81       |

# Programming Reference Agilent 81130A SCPI Command Summary

| Command       | Parameter | Description                                        | see page |
|---------------|-----------|----------------------------------------------------|----------|
| :STATus       |           |                                                    |          |
| :OPERation    |           |                                                    | 81       |
| [:EVENt]?     |           | Read Operation event register                      | 81       |
| :CONDition    |           | Read Operation condition register                  | 81       |
| :ENABle       | Numeric   | Set/Read Operation enable register                 | 81       |
| :NTRansition  | Numeric   | Set/Read Operation negative-transition register    | 81       |
| :PTRansition  | Numeric   | Set/Read positive-transition register              | 81       |
| :PRESet       |           | Clear and preset status groups                     | 82       |
| :QUEStionable |           |                                                    | 82       |
| [:EVENt]?     |           | Read Questionable event register                   | 82       |
| :CONDition?   |           | Read Questionable condition register               | 82       |
| :ENABle       | Numeric   | Set/Read Questionable enable register              | 82       |
| :NTRansition  | Numeric   | Set/Read Questionable negative-transition register | 82       |
| :PTRansition  | Numeric   | Set/Read Questionable positive-transition register |          |

# Programming Reference Agilent 81130A SCPI Command Summary

| Command         | Parameter           | Description                                                                          | see page |
|-----------------|---------------------|--------------------------------------------------------------------------------------|----------|
| :SYSTem         |                     |                                                                                      |          |
| :ERRor?         |                     | Read error queue                                                                     | 84       |
| :KEY            | Numeric             | Simulate key press or read last key pressed                                          | 84       |
| :PRESet         |                     | no function                                                                          | 87       |
| :SECurity       |                     |                                                                                      | 87       |
| [:STATe]        | ONIOFF              | Switch security on and off                                                           |          |
| :SET            | Block data          | Set/read complete instrument setting                                                 | 88       |
| :VERSion?       |                     | Read SCPI compliance setting                                                         | 88       |
| :WARNing        |                     |                                                                                      | 88       |
| [:COUNt]?       |                     | Read number of active warnings                                                       |          |
| :STRing?        |                     | Read active warnings as concatenated string                                          | 89       |
| :BUFFer?        |                     | Read maximum possible length of concatenated string                                  | 89       |
| :TRIGger        |                     | (Pulse mode and period source)                                                       |          |
| [:SEQuence [1]] | :STARt]             |                                                                                      |          |
| :COUNt          | <value></value>     | Set/read number of triggered periods to be<br>generated per ARM event (BURST period) | 89       |
| :PULSes[1 2]    | <value></value>     | Set/red the number of pulses within the triggered periods at OUTput 1 or OUTput $2$  | 92       |
| :LEVel          |                     |                                                                                      |          |
| :TERMination    | <value></value>     | Set/read termination voltage level at CLK IN                                         | 92       |
| :SOURce         | IMM   INT[1]   EXT2 | Set/read trigger source (Immediate   PLL   CLK IN)                                   | 93       |

### **Default Values, Standard Settings**

| Parameter |             |                      | *RST, Default Values |
|-----------|-------------|----------------------|----------------------|
| :ARM      | :LEVel      | [:THReshold]         | +1.0 V               |
|           |             | :TERM                | +0.0 V               |
|           | :MODE       |                      | STARted              |
|           | :SENSe      |                      | POS                  |
|           | :SOURce     |                      | IMM                  |
| :INITiate | :CONTinuous |                      | ON                   |
| :CHANnel  | :MATH       |                      | OFF                  |
| :DIGital  | :PATTern:   |                      | OFF                  |
|           |             | :LOOP:INFinite       | ON                   |
|           |             | :LOOP:INFinite:STARt | SEGM1                |
|           |             | :LOOP                | 1                    |
|           |             | :LOOP:STARt          | SEGM1                |
|           |             | :LOOP:LENGth         | 1                    |
|           |             | :PRBS                | 7                    |
|           |             | :SEGMent:DATA        | see page 49          |
|           |             | :SEGMent:LENGth      | 32, 0, 0, 0          |
|           |             | :SEGMent:PRESet      | not applicable       |
|           |             | :SEGMent:TYPE        | DATA                 |
|           |             | :UPDate              | ON                   |
|           | :SIGNal     | :FORMat              | RZ                   |
| :DISPlay  |             |                      | ON                   |
| :MMEMory  | :CATatalog? |                      | not applicable       |
|           | :CDIRectory |                      | not applicable       |
|           | :COPY       |                      | not applicable       |
|           | :DELete     |                      | not applicable       |

| Parameter   |             |         | *RST, Default Values                               |
|-------------|-------------|---------|----------------------------------------------------|
|             | :INITialize |         | not applicable                                     |
|             | :LOAD       | :STATe  | not applicable                                     |
|             | :STORe      | :STATe  | not applicable                                     |
| :OUTPut     |             |         | OFF                                                |
|             | :COMPlement |         | OFF                                                |
| :CORRection | :EDELay     |         | $0.0\mathrm{s}$                                    |
| :CURRent    |             |         | 20 mA (50 $\Omega$ into 50 $\Omega$ )              |
|             | :OFFSet     |         | 0.0 $\mu\mathrm{A}$ (50 $\Omega$ into 50 $\Omega)$ |
|             | :HIGH       |         | +10 mA (50 $\Omega$ into 50 $\Omega$ )             |
|             | :LOW        |         | –10 mA (50 $\Omega$ into 50 $\Omega$ )             |
|             | :LIMit      | [:HIGH] | +10.0 mA                                           |
|             |             | :LOW    | –10 mA                                             |
|             |             | :STATe  | OFF                                                |
| :FREQuency  |             |         | $1.00~\mathrm{MHz}$                                |
|             | :AUTO       |         | not applicable                                     |
| :HOLD       |             |         | VOLT                                               |
| :PHAS       |             |         | 0.0                                                |
| :PULSe      | :DCYCle     |         | 10.0% (derived from Width and Period)              |
|             | :DELay      |         | 0.00                                               |
|             |             | :HOLD   | TIME                                               |
|             |             | :UNIT   | SEC                                                |
|             | :HOLD       |         | WIDTh                                              |
|             | :PERiod     |         | 1 μs                                               |
|             |             | :AUTO   | not applicable                                     |
|             | :TDELay     |         | 100 ns                                             |
|             | :TRANsition | :HOLD   | TIME                                               |
|             |             | :UNIT   | SEC                                                |
|             |             |         |                                                    |

| Parameter    |               |                | *RST, Default Values                                               |
|--------------|---------------|----------------|--------------------------------------------------------------------|
|              |               | [:LEADING]     | 0.8 ns (Agilent 81131A) or not applicable                          |
|              |               | :TRAiling      | $0.8 \mathrm{\ ns}$ (Agilent $81131\mathrm{A}$ ) or not applicable |
|              |               | :TRAiling:AUTO | ON                                                                 |
|              | :TRIGger:     | :MODE          | STARt                                                              |
|              |               | :POSition      | 1                                                                  |
|              |               | :VOLTage       | TTL                                                                |
|              | :WIDTh        |                | 100 ns                                                             |
| :ROSCillator | :SOURce       |                | INT                                                                |
|              | :EXTernal     | :FREQuency     | 5 MHz                                                              |
| :VOLTage     |               |                | 1.00 V                                                             |
|              | :OFFSet       |                | 0.0 mV                                                             |
|              | :HIGH         |                | 500 mV                                                             |
|              | :LOW          |                | –500 mV                                                            |
|              | :LIMit        | [HIGH]         | +500 mV                                                            |
|              |               | :LOW           | –500 mV                                                            |
|              |               | :STATe         | OFF                                                                |
| :STATus      | :OPERation    |                | not applicable                                                     |
|              | :PRESet       |                | not applicable                                                     |
|              | :QUESTionable |                | ON                                                                 |
| :SYSTem      | :ERRor?       |                | not applicable                                                     |
|              | :KEY          |                | not applicable                                                     |
|              | :PRESet       |                | not applicable                                                     |
|              | :SECurity     |                | OFF                                                                |
|              | :SET          |                | not applicable                                                     |
|              | :VERSion?     |                | "1992.0"                                                           |
|              | :WARN?        | [:COUNt]       | not applicable                                                     |
|              |               | :STRing?       | not applicable                                                     |
|              |               | :BUFFer?       | not applicable                                                     |

# Programming Reference **Default Values, Standard Settings**

| Parameter |         |              | *RST, Default Values |  |
|-----------|---------|--------------|----------------------|--|
| :TRIGger  | :COUNt  |              | 1                    |  |
|           |         | :PULSes      | 2                    |  |
|           | :LEVel  | :TERMination | 0.0 V                |  |
|           | :SOURce |              | INT                  |  |

### Programming the Instrument Trigger Modes

The following figure shows the instrument's arming/triggering model:

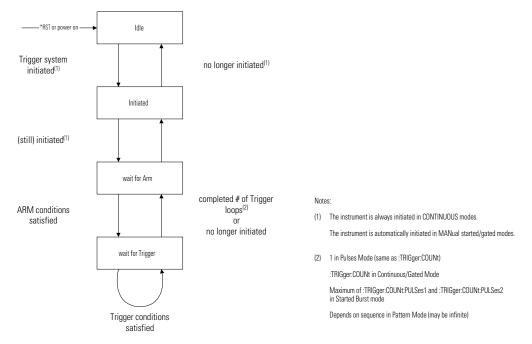

For details of the trigger count command, refer to ":TRIG:COUN" on page 89.

You program the comprehensive triggering capabilities of the instrument using the SCPI :ARM and :TRIGger subsystems. Using these two command subsystems you can program the operating modes of the instrument which are set up using the MODE/TRG screen on the frontpanel.

Use the :ARM subsystem to select the overall triggering mode of the instrument (CONTINUOUS, STARTED, GATED), and the :TRIGger subsystem to select the pulse period source, triggering and number of pulse periods per :ARM event (BURST length). In pattern mode the pattern length is the sum of each used segment's length.

#### **Continuous**

Set Continuous mode by arming the instrument from its internal PLL:

#### Started

Set Started mode by arming the instrument on low to high level transition from the EXT INPUT:

:ARM:SOURce EXTernall Arm from EXT INPUT
:ARM:MODE STARted Start on the arm event
:ARM:SENSe POSitive Arm on positive (high) level
:ARM:LEVel:THReshold 1V Set EXT INPUT threshold

#### Gated

Set Gated mode by arming the instrument on levels from the EXT INPUT:

:ARM:SOURce EXTernall Arm from EXT INPUT :ARM:MODE GATed Select gated mode :ARM:SENSe POSitive Arm on positive level

#### **Pulses**

Set Pulses mode by setting the :TRIGger:COUNt to 1 so that a single triggered pulse period is generated for every:ARM event. The trigger source sets the pulse period:

:TRIGger:COUNt 1 Single pulse period per arm event :TRIGger:SOURce INTernal 1 Pulse period from internal PLL :DIGital:PATTern OFF Disable pattern data.

| Pulse period source    | :TRIGger SOURce                    |
|------------------------|------------------------------------|
| internal PLL<br>CLK-IN | INTernal[1] or IMMediate EXTernal2 |

#### Burst

Set Burst mode by setting the :TRIGger:COUNt to the burst count required. The trigger source sets the pulse period for the pulses within the burst (See table in "Pulses" on page 39).

```
:TRIGger:COUNt 16 Burst of 16 pulse periods
:TRIGger:SOURce INTernall Pulse period from internal PLL.
:DIGital:PATTern OFF Disable pattern data
```

#### **Pattern**

Set Pattern mode by setting the

:DIGital[STIMulus]:PATTern:SEGMent[1|2|3|4]:LENGth to the required pattern length, and switching on digital pattern data. The trigger source sets the pulse period for the data pulses (See table in "Pulses" on page 39):

```
#Pattern length 512
:DIGital[:STIMulus]:PATTern:SEGMent1:LENGth 512
:DIGital[:STIMulus]:PATTern:SEGMent2:LENGth 0
:DIGital[:STIMulus]:PATTern:SEGMent3:LENGth 0
:DIGital[:STIMulus]:PATTern:SEGMent4:LENGth 0
#Disable counted segment loop
:DIGital[:STIMulus]:PATTern:LOOP:COUNt 1
#Jump back to start of segment 1 after the last bit of the last
segment (here: segment 1)
:DIGital[:STIMulus]:PATTern:LOOP:INFinite[:STATe] ON
:DIGital[:STIMulus]:PATTern:LOOP:INFinite:STARt SEGM1
:TRIGger:SOURce INTernal1
                              Pulse period from internal PLL
                              Enable pattern data
:DIGital:PATTern ON
:DIGital:SIGNal1:FORMat NRZ
                              Set OUTPUT 1 data to NRZ
:ARM:MODE STARted
:ARM:SOURce EXT1
                               Switch to started by EXT1
```

### **Manually Starting and Gating**

When starting and gating with the MAN key use the following commands:

| STARTED | *TRG or :INITiate:CONTinuous ON to start the instrument |
|---------|---------------------------------------------------------|
|         | :INITiate:CONTinuous OFF to stop the instrument         |
| GATED   | :INITiate:CONTinuous ON to 'open the gate'              |
|         | :INITiate:CONTinuous OFF to 'close the gate'            |
|         | *TRG to gate for approx. 10ms                           |

### **SCPI Instrument Command List**

The following reference sections list the instrument commands in alphabetical order. In addition to a command description, the attributes of each command are described under the following headings. Not all of these attributes are applicable to all commands. The commands are conform to the IEEE 488.2 SCPI standard.

Command Shows the short form of the command.

Long Shows the long form of the command.

**Form** Most commands can be used in different forms:

Set The command can be used to program the instrument

Query The command can be used to interrogate the instrument. Add a? to

the command if necessary.

Event The command performs a one-off action.

**Parameter** The type of parameter, if any, accepted by the command. The minimum

and maximum value of numeric parameters can be accessed by the

Any other commands that are implicitly executed by the command.

option MINimum or MAXimum.

**Parameter Suffix** The suffixes that may follow the parameter.

Functional Coupling

**Value Coupling** Any other parameter that is also changed by the command.

**Range Coupling** Any other parameters whose valid ranges may be changed by the

command.

\*RST value The value/state following a \*RST command.

**Specified Limits** The specified limits of a parameter.

**Absolute Limits** Some parameters can be programmed beyond their specified limits.

**Example** Example programming statements.

Command :ARM:LEV[:THR]

Long :ARM[:SEQuence[1] | :STARt][:LAYer]:LEVel[:THReshold]

Form Set & Query

**Parameter** Numeric

**Parameter Suffix** V with engineering prefixes.

\*RST value +1.0 V

Specified Limits -1.4 V to +3.7 V

**Description** Use this command to program the triggering threshold of the EXT INPUT

connector.

**Example** :ARM:LEV 2.5V Set EXT INPUT threshold to 2.5 V

Command :ARM:LEV:TERM

Long :ARM[:SEQuence[1] | :STARt][:LAYer]:LEVel:TERMination

Form Set & Query

Parameter Numeric

**Parameter Suffix** V with engineering prefixes.

\*RST value  $+0.0~\mathrm{V}$ 

**Specified Limits** -2.1 V to +3.3 V

**Description** Use this command to program the termination voltage compensation of

the EXT INPUT connector.

**Example** :ARM:LEV:TERM 1.0V Set EXT INPUT termination voltage to 1.0 V

Command :ARM:MODE

Long :ARM[:SEQuence[1] | :STARt][:LAYer]:MODE

Form Set & Query

Parameter STARted | GATed

\*RST value STARted

**Description** Use this command to select **STARTED** or **GATED** mode.

In the **gated mode**, the instrument triggers as long as the arming signal is above (:ARM:SENS POS), or below (:ARM:SENS NEG) the selected threshold level (:ARM:LEV).

In **started mode**, the instrument triggers on positive edge (:ARM:SENS POS) or negative edge (:ARM:SENS NEG).

Command :ARM:SENS

Long :ARM[:SEQuence[1] | :STARt][:LAYer]:SENSe

Form Set & Query

Parameter POSitive | NEGative

\*RST value POS

**Description** Use this command to select the edge or trigger level for the arming

signal.

The instrument triggers at the positive or negative cycle of the arming

signal.

Command :ARM:SOUR

Long :ARM[:SEQuence[1] | :STARt][:LAYer]:SOURce

Form Set & Query

\*RST value IMM

**Description** Use this command to select the triggering mode of the instrument by

selecting the source of the arming signal:

Triggering Source :ARM:SOURce Mode

Internal PLL IMMediate Continuous

EXT INPUT EXTernal1 Triggered | Gated by: EXT IN
MAN key MANual Triggered | Gated by: MANKey

Use : ARM: MODE STARTed | GATed to select the mode.

44

Command :INIT:CONT

Long :INITiate:CONTinuous

Form Set & Query

Parameter ON | OFF | 1 | 0

\*RST value ON

**Description** Use this command to enable/disable automatic restart of the instrument

(equal to start and stop the instrument). If :ARM:SOURce is set to IMMediate, the value of :INITiate:CONTinuous is ignored.

Command :CHAN:MATH

Long : CHANnel:MATH

Form Set & Query

Parameter OFF | DIGital

\*RST value OFF

**Description** Use this command to enable or disable digital channel addition in an

instrument with two Output channels installed.

With : CHAN: MATH DIGital the digital signals from both channels are "xor'ed" (before the slopes are applied) at OUTPUT 1. The signal of

OUTPUT 2 can be used in parallel.

This allows you to for example to simulate single or repeated glitches.

Command :DIG:PATT:LOOP

Long :DIGital[:STIMulus]:PATTern:LOOP[:LEVel[1]][:COUNt]

Form Set & Query

Parameter Numeric

\*RST value 1

**Specified Limits**  $1 \text{ to } 2^20$ 

**Description** Use this command to set up a counted loop across one or more

segments.

If nested loops are used, the counted loop must be embedded into the

infinite loop completely.

**Example** To set up an infinite loop over segment 2 to segment 4 and a counted loop

across segment 2 and segment 3:

:ARM:SOUR EXT1 Set arming source to EXT-IN
:ARM:MODE STAR Set arming mode to started
:ARM:SENS POS Arm on positive level

:DIG:PATT:LOOP:INF:STAR SEGM2 Set jump destination to segment 2
:DIG:PATT:LOOP 100 Set number of repetitions of segment 2 and segment 3
:DIG:PATT:LOOP:STAR SEGM2 Set start of counted loop

DIG:PATT:LOOP:LENG 2 Set length of counted loop: DIG:PATT ON Switch on PATTERN mode

Command :DIG:PATT:LOOP:INF

Form Set & Query

Parameter ON | OFF | 1 | 0

\*RST value ON

**Description** Use this command to set up an infinite loop from the last used segment

to the destination segment.

The infinite loop is ignored, if : ARM: SOURce is IMMediate

(CONTINUOUS mode), since in continuous mode there has to be a jump back to the start of the pattern (always from segment 4 to segment 1).

**Example** To setup an infinite loop over segment 2 to segment 4:

:ARM:SOUR EXT1 Set arming source to EXT-IN
:ARM:MODE STAR Set arming mode to started
:ARM:SENS POS Arm on positive level
:DIG:PATT:LOOP:INF ON Enable infinite loop

:DIG:PATT:LOOP:INF:STAR SEGM2 Set jump destination to segment 2

:DIG:PATT:LOOP 1 Disable counted loop :DIG:PATT ON Switch on PATTERN mode Command :DIG:PATT:LOOP:INF:STAR

Long :DIGital[:STIMulus]:PATTern:LOOP:INFinite:STARt

Form Set & Query

Parameter SEGM1 | SEGM2 | SEGM3 | SEGM4 | 1 | 2 | 3 | 4

\*RST value SEGM1

**Description** Use this command to set up the destination segment.

The infinite loop is ignored, if :ARM:SOURce is IMMediate

(CONTINUOUS mode), since in continuous mode there has to be a jump back to the start of the pattern (always from segment 4 to segment 1).

**Example** See previous example (*page 46*).

Command :DIG:PATT:LOOP:STAR

Long :DIGital[:STIMulus]:PATTern:LOOP[:LEVel[1]]:STARt

Form Set & Query

Parameter SEGM1 | SEGM2 | SEGM3 | SEGM4 | 1 | 2 | 3 | 4

\*RST value SEGM1

**Description** Use this command to set the first segment within a counted loop. The

start of the counted loop must be within the infinite loop (if used).

**Example** To set up an infinite loop over segment 2 to segment 4 and a counted loop

across segment 2 and segment 3:

:ARM:SOUR EXT1 Set arming source to EXT-IN
:ARM:MODE STAR Set arming mode to started
:ARM:SENS POS Arm on positive level
:DIG:PATT:LOOP:INF ON Switch on infinite loop

:DIG:PATT:LOOP:INF:STAR SEGM2 Set jump destination to segment 2 :DIG:PATT:LOOP 100 Set number of repetitions of

segment2 and segment 3

:DIG:PATT:LOOP:STAR SEGM2 Set start of counted loop :DIG:PATT:LOOP:LENG 2 Set length of counted loop :DIG:PATT ON Switch on PATTERN mode

Command :DIG:PATT:LOOP:LENG

Long :DIGital[:STIMulus]:PATTern:LOOP[:LEVel[1]]:LENGth

Form Set & Query

Parameter 1 | 2 | 3 | 4

\*RST value

**Description** Use this command to set the number of segments to be repeated within

the counted loop.

**Example** See previous example (page 47).

Command :DIG:PATT

Long :DIGital[:STIMulus]:PATTern[:STATe]

Form Set & query

Parameter ON | OFF | 1 | 0

\*RST value OFF

**Description** Use this command to enable and disable PATTERN mode.

Command :DIG:PATT:PRBS

Long :DIGital[:STIMulus]:PATTern:PRBS

Form Set & Query

Parameter Numeric

\*RST value 7

**Specified Limits** 7 to 15 (integer)

**Description** Use this command to set up PRBS polynom for all PRBS segments on all

channels.

### **Example** To set up a repeating $2^{10}$ -1 PRBS on OUTPUT 1:

:ARM: SOUR IMM

:DIG: PATT: SEGM1: LENG 1023

:DIG: PATT: SEGM2: LENG 0

:DIG: PATT: SEGM3: LENG 0

:DIG: PATT: SEGM4: LENG 0

:DIG: PATT: SEGM4: LENG 0

:DIG: PATT: SEGM1: TYPE1 PRBS

Set continuous mode

Set segment 1 pattern length (last bit) to 1023

Set segment 2 to be ignored

Set segment 3 to be ignored

Set segment 4 to be ignored

Set type of segment 1 on channel 1 to PRBS

:DIG:PATT:LOOP 1 Disable segment looping :DIG:PATT:PRBS 10 Set PRBS base to 10 :DIG:PATT ON Switch on PATTERN mode

Command :DIG:PATT:SEGM[1|2|3|4]:DATA[1|2]

Long :DIGital[:STIMulus]:PATTern:SEGMent[1|2|3|4]:DATA[1|2]

Form Set & Query

Parameter <data>
\*RST value Segment 1

| Channel |                |       |       |
|---------|----------------|-------|-------|
| [1 2]   | Description    | Bit 1 | Bit 2 |
| 1       | CH1 (OUTPUT 1) | 1     | 0     |
| 2       | CH2 (OUTPUT 2) | 0     | 1     |

Segment 2 to Segment 4 set to all bits set to zero.

#### **Description**

Use this command to set or read a segment's data of one or all channels starting from Bit 1. The <data> is an arbitrary block of program data as defined in IEEE 488.2 7.7.6.2, for example:

#1511213

# Start of block

1 Length of the length of the data

**5** Length of the data

#### **11213** 5 bytes of data

#2161000100010001000

# Start of block

2 Length of the length of the data

16 Length of the data10...00 16 bytes of data

#011213

# Start of block

**0** Replaces the data block length specification. Length is

calculated automatically.

**11213** 5 bytes of data

#### NOTE

The data length meets the same restrictions, than the segment length (see page 52).

**Example** 

:DIG:PATT:SEGM1:DATA #1511213

The instrument uses each byte of data set one Bit in the pattern memory. If you don't specify a particular channel, the lowest two bits of each byte are used to set all three channels, and the top six bits are ignored. Note that you can therefore use the ASCII characters '0', '1', '2' and '3', to program Outputs 1 and 2 in binary:

| DATA  |                   |       | CH2<br>OUTPUT2 | CH1<br>OUTPUT1 |
|-------|-------------------|-------|----------------|----------------|
| ASCII | ignored           | used  |                |                |
|       | D7 D6 D5 D4 D3 D2 | D1 D0 |                |                |
| 0     | 0 0 1 1 0 0       | 0 0   | 0              | 0              |
| 1     | 0  0  1  1  0  0  | 0 1   | 0              | 1              |
| 2     | 0  0  1  1  0  0  | 1 0   | 1              | 0              |
| 3     | 0  0  1  1  0  0  | 1 1   | 1              | 1              |

:DIG:PATT:SEGM1:DATA2 #1501011

If you specify a particular channel, the least significant bit of each byte is used to set the selected channel, and the top seven bits are ignored. Note that you can therefore use the ASCII characters '1' and '0' to set individual bits to 1 and 0:

| DATA  |                                                      |        | CH2<br>OUTPUT2 | CH1<br>OUTPUT1                      |
|-------|------------------------------------------------------|--------|----------------|-------------------------------------|
| ASCII | ignored                                              | LSB    |                |                                     |
|       | D7 D6 D5 D4 D3 D2 D1                                 | D0     |                |                                     |
| 0     | $\begin{array}{cccccccccccccccccccccccccccccccccccc$ | 0<br>1 | 0<br>1         | remains unchanged remains unchanged |

#### Example

:ARM:SOUR IMM

:DIG:PATT:SEGM1:DATA1 #1501011 Set up pattern data for channel 1 :DIG:PATT:SEGM1:LENG 5

:DIG:PATT ON

Set continuous mode

Set pattern length (last bit) to 5

Switch on PATTERN mode

Command :DIG:PATT:SEGM[1|2|3|4]:LENG

Long :DIGital[:STIMulus]:PATTern:SEGMent[1|2|3|4]:LENGth

Form Set & Query

Parameter Numeric

**\*RST value** 32, 0, 0, 0 (segment 1 = 32, segments 2, 3, and 4 = 0)

**Specified Limits** 0 to 65504

**Description** 

Use this command to set up the number of bits within a segment. If a segment is set to a length of 0, the segment will be skipped.

#### **Restrictions:**

- At least one segment's length has to be > 0.
- The overall length of the pattern has to be <= 65504 and >= two times segment length resolution.
- If at least one segment is used to generate a PRBS, the overall pattern length has to be <= 32768.
- The segment length has a resolution that depends on the current set frequency/period.
- The segment at the start of a counted loop has a minimum length of 2 times the resolution.

| Pulse Period | Segment Length Resolution (length must be multiple of) |
|--------------|--------------------------------------------------------|
| < 3ns        | 16                                                     |
| 3ns < 6ns    | 8                                                      |
| 6ns < 12ns   | 4                                                      |
| 12ns < 24ns  | 2                                                      |
| >= 24ns      | 1                                                      |

#### NOTE

Every change of a segment length will cause the unused pattern data to be overwritten (no undo!).

Command :DIG:PATT:SEGM[1|2|3|4]:PRES[1|2]

Long :DIGital[:STIMulus]:PATTern:SEGMent[1|2|3|4]:PRESet[1|2]

Form Set

Parameter <n>,<length>
\*RST value Not applicable

**Specified Limits** <n> 0 to 32768 (integer)

<length> 1 to 65504 (integer)

**Description** Use this command to set up clock data starting from bit 1 with value 1.

The parameter <n> is used as the divider to generate a CLOCK $\div$ n sequence (squarewave if NRZ data is selected). The parameter <length>

determines the length of the segment.

n=0 Fill with 0 n=1 Fill with 1

n=2 Sequence = 101010101010101.... n=4 Sequence = 110011001100110....

n=6 Sequence = 111000111000111.... n=8 Sequence = 11110001111000....

and so on.

**NOTE** The data length meets the same restrictions, than the segment length

(see page 52).

Command :DIG:PATT:SEGM[1|2|3|4]:TYPE[1|2]

Long :DIGital[:STIMulus]:PATTern:SEGMent[1|2|3|4]:TYPE[1|2]

Form Set & Query

Parameter DATA | PRBS | HIGH | LOW

\*RST value DATA

**Description** Use this command to set the type of the segment for one channel.

If the segment type of one channel is set to PRBS the other channel may not be set to DATA.

If at least one channel uses PRBS, then the segment type combination used in this segment has to be used in every segment that shall generate a  $\,$ 

PRBS.

Command :DIG:PATT:UPD

Long :DIGital[:STIMulus]:PATTern:UPDate

Form Set & query

Parameter ON OFF ONCE

\*RST value ON

**Description** Use this command to enable and disable the automatic updating of the

pattern generating hardware following a

:DIG:PATT:SEGM[1|2|3|4]:DATA command. Disable the automatic updating if you want to set up new pattern data in the instrument without affecting the pattern which is currently being generated. You can then

update the hardware with the new pattern data by sending a

:DIG:PATT:UPD ONCE command.

Command :DIG:SIGN[1|2]:FORM

Long :DIGital[:STIMulus]:SIGNal[1|2]:FORMat

Format Set & Query

Parameter RZ | NRZ | R1

Range Coupling Period, Frequency

\*RST value RZ

**Description** 

Use this command to set and read the data format of channels 1 and 2 when using PATTERN mode. If you don't specify a channel number in the command, channel 1 is assumed.

RZ Return to Zero. An RZ pulse is generated for each '1' in

the data. You can vary the width, edges and levels of the

pulse.

R1 Return to One. An R1 pulse is generated for each '0' in

the data. You can vary the width, edges and levels of the

pulse.

NRZ Non Return to Zero. A pulse of 100% dutycycle is

generated for each '1' in the data. You can vary the

edges and levels of the pulse.

Example :DIG:SIGN:FORM NRZ

Set channel 1 data format to NRZ

Command :DISP

Long :DISPlay[:WINDow][:STATe]

Form Set & Query

Parameter ON | OFF | 1 | 0

\*RST value ON

**Description** This command is used to turn the frontpanel display on and off.

Switching off the display improves the programming speed of the

instrument.

**NOTE** \*RST switches the display back on.

**Example** DISP OFF Switch off the frontpanel display

Command :MMEM:CAT?

Long :MMEMory:CATalog?

Form Query
Parameter ["A:"]

\*RST value Not applicable

**Description** Use this command to get a listing of the contents of the currently

selected directory on the memory card. As there is only one memory card

slot, the parameter A: is optional. The information returned is:

<br/><br/>bytes\_used> The total number of bytes used on the memory card.

<br/><bytes free> The total number of bytes still available on the memory

card.

<file\_entry> String containing the name, type and size of one file:

"<FILE NAME>,<FILE TYPE>,<FILE SIZE>"

**NOTE** The <file\_type> is always blank. A directory name has <file\_size> = 0

Command :MMEM:CDIR

Long :MMEMory:CDIRectory

Form Event

Parameter ["directory\_name"]

\*RST value Not applicable

**Description** Use this command to change the current directory on the memory card.

If you don't specify a directory name parameter, the root directory is

selected.

**NOTE** Note that you cannot use DOS pathnames as directory names, you can

only select a directory name within the current directory.

Use the directory name ".." to move back to the parent directory of the current directory, unless you are already in the root directory "\".

**Examples** :MMEM:CDIR Select root directory

:MMEM:CDIR ""PERFORM"" Select directory "PERFORM"
:MMEM:CDIR "".."" Select parent directory

Command :MMEM:COPY
Long :MMEMory:COPY

Form Event

Parameter "filename"[,"A:"],"copyname"[,"A:"]

\*RST value Not applicable

**Description** Use this command to copy an existing file *filename* in the current

directory to a new file *copyname*. If *copyname* is the name of a sub-directory in the current directory, a copy of the file *filename* is made in the sub-directory. Use ".." as *copyname* to copy a file into the parent

directory of the current directory.

**Examples** :MMEM:COPY ""test1"", ""test2"" Copy test1 to test2

:MMEM:COPY ""test1"", "".."" Copy test1 into parent directory

Command :MMEM:DEL

Long :MMEMory:DELete

Form Event

Parameter "filename"

\*RST value Not applicable

**Description** Use this command to delete file *filename* from the currently selected

directory.

Command :MMEM:INIT

Long :MMEMory:INITialize

Form Event

Parameter ["A:"[,"DOS"]]

\*RST value Not applicable

**Description** Use this command to initialize a memory card to DOS format.

CAUTION

Initializing a memory card destroys any existing data on the card.

Command :MMEM:LOAD:STAT

Long :MMEMory:LOAD:STATe

Form Event

**Parameter** <n>,"filename"[,"A:"]

\*RST value Not applicable

**Specified Limits** <n> = 0 to 4 (integer)

**Description** Use this command to load a complete instrument setting from file

*filename* in the current directory into memory <n> in the instrument.

Memories 1 to 4 are the internal memories. Use memory 0 to load a

setting as the current instrument setting.

**Examples** See next command

Command :MMEM:STOR:STAT

Long :MMEMory:STORe:STATe

Form Event

**Parameter** <n>,"filename"[,"A:"]

\*RST value Not applicable

**Specified Limits** <n> = 0 to 4 (integer)

**Description** Use this command to store a complete instrument setting from memory

<n> to file *filename* in the current directory on the memory card.

Memories 1 to 4 are the internal memories. Use memory 0 to store the

current instrument setting to a file.

**Examples** :MMEM:LOAD:STAT 1, ""FREQPERF" " Load FREQPERF into memory 1

:MMEM:LOAD:STAT 0,""AMPTEST"" Load AMPTEST as current setting :\*SAV 2 Save current setting in memory 2 :MMEM:STOR:STAT 2,""SETTING2"" Store memory 2 to file "SETTING2"

:\*RCL 3 Recall memory 3 as current setting

Command :OUTP[1|2]

Long :OUTPut[1|2][:NORMal][:STATe]

Form Set & Query

Parameter ON | OFF | 1 | 0

\*RST value OFF

**Description** Use this command to switch the normal OUTPUTs on or off.

Example :OUTP1 ON Switch on OUTPUT 1 :OUTP2 OFF Switch off OUTPUT 2

Command :OUTP[1|2]:COMP

Long :OUTPut[1|2]:COMPlement[:STATe]

Form Set & Query

 Parameter
 ON | OFF | 1 | 0

\*RST value OFF

**Description** Use this command to switch the complement OUTPUTs on or off.

**Example** :OUTP1:COMP ON Switch on complement OUTPUT 1 :OUTP2:COMP OFF Switch off complement OUTPUT 2

Command :CORR[1|2]:EDELay

Long [:SOURce]:CORRection[1|2]:EDELay[:TIMe]

Form Set & Query

Parameter Numeric

Parameter suffix S with engineering prefixes.

\*RST value  $0.0 \mathrm{\ s}$ 

**Specified Limits** -25.0 ns to +25.0 ns

**Description** Use this command to program the OUTPUT Deskew delay. This allows

you to deskew the OUTPUTS so that the zero-delay points of both

OUTPUT signals are the same at the device-under-test.

**Example** : CORR1: EDEL ONS Set OUTPUT 1 DESKEW to 0

:CORR2:EDEL 5.18NS Set OUTPUT 2 DESKEW to 5.18 ns

Command :CURR[1|2]

Long [:SOURce]:CURRent[1|2][:LEVel][:IMMediate][:AMPLitude]

Form Set & Query

Parameter Numeric

Parameter suffix A with engineering prefixes.

\*RST value  $20 \text{ mA } (50 \Omega \text{ into } 50 \Omega)$ 

**Specified Limits** 3.8 V Outputs (50  $\Omega$  into short): max. 152 mA typical

 $3.0~V~Outputs~(50~\Omega~into~short)$ : max. 120~mA~typical

Value coupling

$$Amplitude = High - Low$$

$$Offset = \frac{High - Low}{2}$$

Range coupling Offset

**Description** This command programs the amplitude current of the OUTPUT signal.

Note that to set the OUTPUT levels in terms of current, you first have to

execute the [:SOURce]:HOLD CURRent command to enable the

[:SOURce]:CURRent subsystem.

The available current range is limited by the specified voltage limits.

:HOLD CURR Enable CURRENT subsystem Example

> :CURR1 75MA Set OUTPUT 1 amplitude to 75 mA

Command :CURR[1|2]:OFFSet

Long [:SOURce]:CURRent[1 | 2][:LEVel][:IMMediate]:OFFSet

Form Set & Query

Parameter Numeric

**Parameter suffix** A with engineering prefixes.

:HOLD CURR

\*RST value  $0.0 \,\mu\text{A} \,(50 \,\Omega \,\text{into}\, 50 \,\Omega)$ 

**Specified Limits** 3.8 V Outputs (50  $\Omega$  into short): max. 152 mA typical

3.0 V Outputs (50  $\Omega$  into short): max. 120 mA typical

Value coupling

Example

Amplitude = High - Low $Offset = \frac{High - Low}{2}$ 

Range coupling **Amplitude** 

**Description** This command programs the offset current of the OUTPUT signal. Note

> that to set the OUTPUT levels in terms of current, you first have to execute the [:SOURce]:HOLD CURRent command to enable the

[:SOURce]:CURRent subsystem.

The available current range is limited by the specified voltage limits.

Enable CURRENT subsystem Set OUTPUT 1 offset to 50 mA :CURR1:OFF 50MA

Command :CURR[1|2]:HIGH

Long [:SOURce]:CURRent[1|2][:LEVel][:IMMediate]:HIGH

Form Set & Query

Parameter Numeric

Parameter suffix A with engineering prefixes.

\*RST value  $+10 \text{ mA } (50 \Omega \text{ into } 50 \Omega)$ 

**Specified Limits** 3.8 V Outputs (50  $\Omega$  into short): max. 152 mA typical

3.0 V Outputs (50  $\Omega$  into short): max. 120 mA typical

Value coupling

$$Amplitude = High - Low$$

$$Offset = \frac{High - Low}{2}$$

Range coupling Low-level

**Description** This command programs the High-level current of the OUTPUT signal.

Note that to set the OUTPUT levels in terms of current, you first have to

execute [:SOURCE]:HOLD CURRent command to enable the

[:SOURCE]:CURRent subsystem.

The available current range is limited by the specified voltage limits.

**Example** : HOLD CURR Enable CURRENT subsystem

:CURR1:HIGH 150MA Set OUTPUT 1 High-level to 150 mA

Command :CURR[1|2]:LOW

Long [:SOURce]:CURRent[1|2][:LEVel][:IMMediate]:LOW

Form Set & Query

Parameter Numeric

Parameter suffix A with engineering prefixes.

\*RST value  $-10 \text{ mA} (50 \Omega \text{ into } 50 \Omega)$ 

**Specified Limits** 3.8V Outputs (50  $\Omega$  into short): max. 152 mA typical

3.0V Outputs (50  $\Omega$  into short): max. 120 mA typical

Value coupling

$$Amplitude = High - Low$$

$$Offset = \frac{High - Low}{2}$$

Range coupling High-level

**Description** This command programs the Low-level current of the OUTPUT signal.

Note that to set the OUTPUT levels in terms of current, you first have to execute the [:SOURCe]:HOLD CURRENT command to enable the

[:SOURce]:CURRent subsystem.

The available current range is limited by the specified voltage limits.

Example : HOLD CURR Enable CURRENT subsystem

:CURR1:LOW 50 MA Set OUTPUT 1 Low-level to 50 mA

Command :CURR[1|2]:LIM

Long [:SOURce]:CURRent[1|2]:LIMit[:HIGH]

Form Set & Query

Parameter Numeric

Parameter suffix A with engineering prefixes.

\*RST value +10.0 mA

**Description** Use this command to set/read the High-level current limit. If you switch

on current limiting, the High-level current cannot be set above the

programmed limit.

**NOTE** The current is *NOT* limited by the OUTPUT hardware, this is a software

limit.

**Example** : HOLD CURR Enable CURRENT subsystem

:CURR1:LIM 50 MA Set OUTPUT 1 High-level current limit to 50 mA

:CURR1:LIM:STAT ON Switch on OUTPUT 1 limits

Command :CURR[1|2]:LIM:LOW

Long [:SOURce]:CURRent[1 | 2]:LIMit:LOW

Form Set & Query

Parameter Numeric

Parameter suffix A with engineering prefixes.

\*RST value -10.0 mA

**Description** Use this command to set/read the Low-level current limit. If you switch

on current limiting, the Low-level current cannot be set below the

programmed limit.

**NOTE** The current is *NOT* limited by the OUTPUT hardware, this is a software

limit.

**Example** : HOLD CURR Enable CURRENT subsystem

:CURR1:LIM:LOW -50MA Set OUTPUT 1 Low-level current limit to -50mA

:CURR1:LIM:STAT ON Switch on OUTPUT 1 limits

Command :CURR[1|2]:LIM:STAT

Long [:SOURce]:CURRent[1|2]:LIMit:STATe

Form Set & Query

Parameter ON | OFF | 1 | 0

\*RST value OFF

**Description** This command switches the output limits on or off. When you switch on

the output limits cannot program the output-levels beyond the programmed limits, until you switch off the output-limits. The limits apply whether you program High/Low levels or Amplitude/Offset levels.

**NOTE** You can switch the limits on and off in both the

[:SOURce]:CURRent and the [:SOURce]:VOLTage subsystems but the current and voltage limits are not enabled/disabled independently. The voltage and current limits are always enabled/

disabled together.

**Example** : HOLD CURR Enable CURRENT subsystem

CURR1:LIM 50MA Set OUTPUT 1 High-level current limit to 50 m
CURR1:LIM:LOW -50MA Set OUTPUT 1 LOW-level current limit to -50mA

:CURR1:LIM:STAT ON Switch on OUTPUT 1 limits

Command :FREQ

Long [:SOURce]:FREQuency[:CW][:FIXed]

Form Set & Query
Parameter Numeric

Parameter Suffix Hz with engineering prefixes, or MHZ for Megahertz.

\*RST value 1.00 MHz

**Specified limits** Agilent 81131A: 1 kHz to 400 MHz

Agilent 81132A: 1 kHz to  $660~\mathrm{MHz}$ 

Value coupling

 $Period = \frac{1}{Frequency}$ 

**Description** Use this command to set/read the pulse frequency. Select the frequency

source for the pulse frequency using :TRIGger:SOURce. The currently selected source is programmed by this command. Note that the specified

Select internal PLL as pulse trigger

limits and available resolution depend on the selected source.

You cannot set the pulse frequency if you have selected the CLK IN

connector as the frequency source (:TRIG:SOUR EXT).

Example :TRIG:SOUR INT

:FREQ 75MHz Set pulse frequency to 75 MHz

Command :FREQ:AUTO

Long [:SOURce]:FREQuency[:CW][:FIXed]:AUTO

Form Event

Parameter ONCE

\*RST value Not applicable

**Description** Use this command to measure the frequency at the CLK IN connector. If

the CLK IN connector is the selected pulse frequency source, you can

then read the measured value with :FREO?

Example :TRIG:SOUR EXT2 Select ext CLK IN as pulse trigger

:EREC:NUTC ONCE Measure frequency at CLK IN

:FREQ: AUTO ONCE Measure frequency at CLK IN :FREQ? Query pulse frequency

Command :HOLD

Long [:SOURce]:HOLD

Form Set & Query

Parameter VOLTage | CURRent

\*RST value VOLT

**Description** Use this command to enable either of the [:SOURce]:VOLTage or

[:SOURce]:CURRent subsystems.

You can control the signal levels of the instrument OUTPUTs in terms of

voltage or current.

66

Command :PHAS[1|2]

Long [:SOURce]:PHASe[1|2][:ADJust]

Form Set & Query

**Parameter** Numeric

**Parameter suffix** DEG or RAD. A parameter without a suffix is interpreted as RAD.

\*RST value 0.0

0 to 360° constrained by delay and period limits. **Specified limits** 

Value coupling

 $Delay = \frac{Phase}{360} \times Period$ 

**Functional** Programming the pulse phase also executes [:SOURce]:PULSe:HOLD coupling

PHASe so that the pulse phase is held constant when the signal frequency

is changed.

**Description** Use this command to set/read the relative phase-delay of the output

signal. This is equivalent to setting an absolute or percentage pulse-delay

with [:SOURce]:PULSe:DELay.

If you want the phase delay to remain constant when the pulse period is

varied (rather than the absolute pulse delay) use [:SOURce]:PULSe:DELay[1|2]:HOLD PRATio.

**Example** :PULS:DEL1 500NS Set OUTPUT 1 delay to 500ns

Set OUTPUT 2 phase to 180° :PHAS2 180 DEG

:PULS:DEL1:HOLD TIM Hold OUTPUT 1 delay constant with varying period :PULS:DEL2:HOLD PRAT Hold OUTPUT 2 phase constant with varying period

Command :PULS:DCYC[1|2]

PCT

Long [:SOURce]:PULSe:DCYCle[1 | 2]

Form Set & Query **Parameter** Numeric

Parameter suffix

\*RST value 10.0% (derived from Width and Period)

**Specified limits** 0.1 - 99.9%, depends on Width & Period.

Value coupling

$$Width = \frac{Duty\ Cycle}{100} \times Period$$

**Description** Use this command to program the dutycycle of the pulse signal. If you

want to set an absolute pulse-width use

[:SOURce]:PULSe:WIDTh[1 2].

If you want the pulse dutycycle to remain constant when the pulse period

is varied (rather than the absolute pulse width use)

[:SOURce]:PULSe:HOLD[1 2] DCYCle

:PULS:DCYC1 25PCT Set OUTPUT 1 dutycycle to 25% Example

> :PULS:HOLD1 DCYC Hold dutycycle constant with varying period

Command :PULS:DEL[1|2]

Long [:SOURce]:PULSe:DELay[1 | 2]

Form Set & Query

**Parameter** Numeric

Parameter suffix S with engineering prefixes. You can change the default unit using

[:SOURce]:PULSe:DELay[1 | 2]:UNIT.

\*RST value 0.0

**Specified limits** 0 to 3.00 µs

Value coupling

$$Phase = \frac{Delay}{Period} \times 360$$

$$Delay\% = \frac{Delay}{Period} \times 100$$

$$Delay\% = \frac{Delay}{Period} \times 100$$

**Description** Use this command to set/read the pulse-delay. Delay is the time between

the start of the pulse period and the start of the leading-edge of the pulse.

If you want the pulse-delay to remain constant when the pulse period is

varied (rather than the phase-delay) use

[:SOURce]:PULSe:DELay[1|2]:HOLD TIME.

**Example** : PULS: DEL1 500NS Set OUTPUT1 delay to 500 ns

:PHAS2 180 DEG Set OUTPUT 2 phase to 180° :PULS:DEL1:HOLD TIME Hold OUTPUT 1 delay constant with

varying period

:PULS:DEL2:HOLD PRAT Hold OUTPUT 2 phase constant with

varying period

Command :PULS:DEL[1|2]:HOLD

Long [:SOURce]:PULSe:DELay[1|2]:HOLD

Form Set & Query

Parameter TIME | PRATio

\*RST value TIME

**Description** Use this command to set/read the coupling between the pulse period and

the pulse-delay:

TIME The absolute pulse-delay is held fixed when the pulse period is

varied (Pulse phase varies).

PRATio The pulse phase-delay (delay as ratio of period) is held fixed

when the pulse period is varied. (Pulse-delay varies).

**Example** :PULS:DEL1 500ns Set OUTPUT 1 delay to 500ns

:PHAS2 180DEG Set OUTPUT 2 phase to 180°

:PULS:DEL1:HOLD TIME Hold OUTPUT 1 delay constant with varying period :PULS:DEL2:HOLD PRAT Hold OUTPUT 2 phase constant with varying period

Command :PULS:DEL[1|2]:UNIT

Long [:SOURce]:PULSe:DELay[1|2]:UNIT

Form Set & Query

Parameter S | SEC | PCT | DEG | RAD

\*RST value SEC

**Description** Use this command to set/read the default units for the pulse-delay

parameter. The default unit of a parameter is the unit used when the

parameter is programmed to a value without a unit suffix.

**Example** : PULS: DEL1: UNIT PCT Set OUTPUT 1 delay unit to %

:PULS:DEL1 50 Set OUTPUT 1 delay to 50% of period

Command :PULS:HOLD[1|2]

Long [:SOURce]:PULSe:HOLD[1 2]

Form Set & Query

Parameter WIDTh | DCYCle | TDELay

\*RST value WIDTh

**Description** Use this command to set whether the pulse-width, the pulse-dutycycle or

the pulse trailing-edge delay is held constant when the pulse period is

changed.

Example :PULS:DEL:HOLD1 TIME Hold OUTPUT 1 delay fixed when frequency varies

:PULS:DEL 20NS Set OUTPUT 1 delay to 20ns

: PULS: HOLD1 DCYC Hold OUTPUT 1 Dutycycle fixed when frequency

varies

:PULS:DCYC 25PCT Set OUTPUT 1 Dutycycle to 25%

Command :PULS:PER

Long [:SOURce]:PULSe:PERiod

Form Set & Query

**Parameter** Numeric

**Parameter Suffix** S with engineering prefixes.

\*RST value  $1 \, \mu s$ 

**Specified limits** Agilent 81131A: 2.5 ns to 1 ms

Agilent 81132A: 1.5 ns to 1 ms

Value coupling

 $Frequency = \frac{1}{Period}$ 

**Description** Use this command to set/read the pulse period. Select the pulse period

source using :TRIGger:SOURce. The currently selected source is programmed by this command. Note that the specified limits and

available resolution depend on the selected source.

You cannot set the pulse period if you have selected the CLK IN

connector as the frequency source (:TRIG:SOUR EXT2).

**Example** :TRIG: SOUR INT Select internal PLL as pulse trigger

: PULS : PER 25NS Set pulse frequency to  $25\,\mathrm{ns}$ 

Command :PULS:PER:AUTO

Long [:SOURce]:PULSe:PERiod:AUTO

Form Event
Parameter ONCE

\*RST value Not applicable

**Description** Use this command to measure the period at the CLK IN connector. If the

CLK IN connector is the selected pulse period source, you can then read

the measured value with :PULS:PER?

**Example** :TRIG: SOUR EXT2 Select ext CLK IN as pulse trigger

:PULS:PER:AUTO ONCE Measure period at CLK IN
:PULS:PER? Query pulse period

Command :PULS:TDEL[1|2]

Long [:SOURce]:PULSe:TDELay[1|2]

Form Set & Query

**Parameter** Numeric

**Parameter Suffix** S with engineering prefixes.

\*RST value 100 ns

**Specified Limits** Agilent 81131A:  $1.25 \text{ ns to } 999.9 \,\mu\text{s}$ 

Agilent 81132A: 0.75 ns to 999.9 μs

**Description** Use this command to program the delay of the trailing-edge of the pulse

relative to the start of the pulse period. This is an alternative method of

programming the pulse-width.

**Example** : PULS: DEL1 50 ONS Set OUTPUT 1 delay to 500 ns

:PULS:DEL1:HOLD TIME Hold OUTPUT 1 delay constant with varying period

: PULS: TDEL1 750NS Set OUTPUT 1 trailing delay to 750 ns

Command :PULS:TRAN[1|2]:UNIT

Long [:SOURce]:PULSe:TRANsition[1|2]:UNIT

Form Set & Query

Parameter S | SEC | PCT

\*RST value SEC

**Description** Use this command to set the default units for the pulse transition-times.

The default unit is used when the parameter is programmed to a value

without a unit suffix.

Command :PULS:TRAN[1|2]

Long [:SOURce]:PULSe:TRANsition[1|2][:LEADing]

Form Set & Query

Parameter Numeric

Parameter suffix S with engineering prefixes

\*RST value 0.8 ns

**Specified limits** Agilent 81131A: 0.8 ns or 1.6 ns

Parameter

Trailing-edge = Leading-edge fixed coupled

coupling

Description

Use this command to set/read the transition-time of the pulse leading-

edge. Note that the leading and trailing edges of the pulse have to fit

within the defined pulse-width.

**Example** : PULS: TRAN1 1.6NS Set OUTPUT 1 leading edge to 1.6 ns

**NOTE** Selectable transition time is only available with Agilent 81131A.

Command :PULS:TRAN[1|2]:TRA

Long [:SOURce]:PULSe:TRANsition[1|2]:TRAiling

Form Set & Query

Parameter Numeric

**Parameter suffix** S with engineering prefixes.

\*RST value 0.8 ns

**Specified limits** Agilent 81131A: 0.8 ns or 1.6 ns

Parameter coupling

Trailing-edge = Leading-edge fixed coupled

Description

Use this command to set/read the transition-time of the pulse trailing-

edge. Note that the leading and trailing edges of the pulse have to fit

within the defined pulse-width.

**NOTE** Selectable transition time is only available with Agilent 81131A.

Command :PULS:TRIG[1]:MODE

Long [:SOURce]:PULSe:TRIGger[1]:MODE

Form Set & Query

Parameter CONTinuous | STARt

\*RST value STARt

**Description** Use this command to set/read the TRIGGER OUT generation mode in

pattern mode.

Command :PULS:TRIG[1]:POS

Long [:SOURce]:PULSe:TRIGger[1]:POSition

Form Set & Query

Parameter 1 | 2 | 3 | 4

\*RST value 1

**Description** Use this command to set/read the TRIGGER OUT position in pattern

mode. The specified value selects a segment number for the

Agilent 81130A.

Command :PULS:TRIG[1]:VOLT

Long [:SOURce]:PULSe:TRIGger[1]:VOLTage[:LEVel][:IMMediate]

Form Set & Query

Parameter TTL | PECL | SYM | ECLGND | ECLN2V

\*RST value TTL

#### **Description**

Use this command to set/read the output levels at the TRIGGER OUT connector.

| Value  | High Level | Low Level | Termination<br>Voltage | Termination<br>Resistor |
|--------|------------|-----------|------------------------|-------------------------|
| TTL    | 2,5V       | 0V        | 0V                     | $50\Omega$              |
| PECL   | 4,2V       | 3,3V      | 3,0V                   | $50\Omega$              |
| SYM    | 0,5V       | -0.5V     | 0V                     | $50\Omega$              |
| ECLGND | -0,8V      | -1,7V     | 0V                     | $50\Omega$              |
| ECLN2V | -0,8V      | -1,7V     | -2,0V                  | $50\Omega$              |

Command :PULS:WIDT[1|2]

Long [:SOURce]:PULSe:WIDTh[1 2]

Form Set & Query

**Parameter** Numeric

**Parameter suffix** S with engineering prefixes

\*RST value 100 ns

**Specified Limits** Agilent 81131A: 1.25 ns to 999.9 µs

Agilent 81132A: 0.75 ns to 999.9 µs

**Description** Use this command to program the width of the pulse signal. If you want

to set width as dutycycle use [:SOURce]:PULSe:DCYCle[1 | 2].

If you want the pulse-width to remain constant when the pulse period is varied (rather than the dutycycle) use [:SOURCe]:PULSe:HOLD[1|2]

WIDTh.

**Example** : PULS: WIDT1 50NS Set OUTPUT 1 pulse width to 50 ns

:PULS:HOLD1 WIDTH Hold pulse-width constant with varying period

Command :ROSC:SOUR

Long [:SOURce]:ROSCillator:SOURce

Form Set & Query

Parameter INTernal EXTernal

\*RST value INT

**Description** Use this command to set/read the reference source for the PLL. If you

select the external reference (CLK IN connector) you can choose to use a

1 MHz, 2 MHz, 5 MHz or 10 MHz reference signal using

:ROSC:EXT:FREO.

INTernal Lock the PLL to its internal reference

EXTernal Lock the PLL to a reference signal at the CLK IN connector. The exter-

nal reference signal can be 1, 2, 5 or 10 MHz.

**Example** :ROSC:SOUR EXT Set external PLL reference (CLK IN)

:ROSC:EXT:FREQ 10 MHZ Set expected PLL reference frequency

to 10 MHz

Command :ROSC:EXT:FREQ

Long [:SOURce]:ROSCillator:EXTernal:FREQuency

Form Set & Query

Parameter Numeric
\*RST value 5 MHz

Specified limits 1 MHz, 2 MHz, 5 MHz or 10 MHz

**Description** Use this command to set/read the expected reference frequency for the

PLL at the CLK IN connector. The external reference can be a 1, 2, 5 or 10 MHz signal. Note that if you program any value other than the specified

values, the value will be set to the nearest of the specified values.

**Example** :ROSC:SOUR EXT Set external PLL reference (CLK IN)

:ROSC:EXT:FREQ 10MHZ Set expected PLL reference frequency to 10 MHz

Command :VOLT[1|2]

Long [:SOURce]:VOLTage[1|2][:LEVel][:IMMediate][:AMPLitude]

Form Set & Query

Parameter Numeric

**Parameter suffix** V with engineering prefixes.

\*RST value  $1.00~\mathrm{V}$ 

**Specified Limits** Agilent 81131A: 0.10 Vpp to 3.80 Vpp

Agilent 81132A: 0.10 Vpp to 2.50 Vpp

Value coupling

$$High = Offset + \frac{Amplitude}{2}$$

$$Low = Offset - \underbrace{Amplitude}_{2}$$

Range coupling Offset

**Description** This command programs the amplitude voltage of the OUTPUT signal.

Note that to set the OUTPUT levels in terms of voltage, you first have to execute the [:SOURCe]:HOLD VOLTage command to enable the

[:SOURce]:VOLTage subsystem.

The available voltage range is limited by the specified current limits.

Example :HOLD VOLT Enable VOLTAGE subsystem

:VOLT1 2V Set OUTPUT 1 amplitude to 2 V

Command :VOLT[1|2]:OFFSet

Long [:SOURce]:VOLTage[1|2][:LEVel][:IMMediate]:OFFSet

Form Set & Query

Parameter Numeric

**Parameter suffix** V with engineering prefixes.

\*RST value 0.0 mV

**Specified Limits** Agilent 81131A: -1.95 V to 3.75 V

Agilent 81132A: -1.95 V to 2.95 V

Value coupling

$$High = Offset + \frac{Amplitude}{2}$$

$$Low = Offset - \underbrace{Amplitude}_{2}$$

Range coupling Amplitude

**Description** This command programs the offset voltage of the OUTPUT signal. Note

that to set the OUTPUT levels in terms of voltage, you first have to execute the [:SOURce]:HOLD VOLTage command to enable the

[:SOURce]:VOLtage subsystem.

The available voltage range is limited by the specified current limits.

**Example** : HOLD VOLT Enable VOLTAGE subsystem

 $\verb| :VOLT1:OFF -800MV \\ Set OUTPUT 1 offset to -800mV \\$ 

Command :VOLT[1|2]:HIGH

Long [:SOURce]:VOLTage[1|2][:LEVel][:IMMediate]:HIGH

Form Set & Query

Parameter Numeric

Parameter suffix V with engineering prefixes.

\*RST value 500 mV

Specified Limits Agilent 81131A: -1.90 V to 3.80 V

Agilent 81132A: -1.90 V to 2.50 V

Value coupling

$$Amplitude = High - Low$$
$$Offset = \frac{High - Low}{2}$$

Range coupling Low-level

**Description** This command programs the High-level voltage of the OUTPUT signal.

Note that to set the OUTPUT levels in terms of voltage, you first have to

execute the  $\verb|[:SOURce]]: \verb|HOLD|| VOLTage| command to enable the$ 

[:SOURce]:VOLTage subsystem.

The available voltage range is limited by the specified current limits.

**Example** : HOLD VOLT Enable VOLTAGE subsystem

: VOLT1: HIGH 2V Set OUTPUT 1 high level voltage to 2 V

Command :VOLT[1|2]:LOW

Long [:SOURce]:VOLTage[1|2][:LEVel][:IMMediate]:LOW

Form Set & Query

Parameter Numeric

**Parameter suffix** V with engineering prefixes.

\*RST value  $-500~\mathrm{mV}$ 

**Specified Limits** Agilent 81131A: –2.00 V to 3.70 V

Agilent 81132A: -2.00 V to 2.90 V

Value coupling

Amplitude = High - Low $Offset = \frac{High - Low}{2}$ 

Range coupling High-level

**Description** This command programs the Low-level voltage of the OUTPUT signal.

Note that to set the OUTPUT levels in terms of voltage, you first have to

execute the  $\mbox{\tt [:SOURce]:HOLD}\mbox{\tt VOLTage}$  command to enable the

[:SOURce]:VOLTage subsystem.

The available voltage range is limited by the specified current limits.

**Example** : HOLD VOLT Enable VOLTAGE subsystem

:VOLT1:LOW 500MV Set OUTPUT 1 low-level to 500mV

Command :VOLT[1|2]:LIM

Long [:SOURce]:VOLTage[1 | 2]:LIMit[:HIGH]

Form Set & Query

Parameter Numeric

**Parameter suffix** V with engineering prefixes.

\*RST value +500 mV

**Description** Use this command to set/read the High-level voltage limit. If you switch

on voltage limiting, the High-level voltage cannot be set above the

programmed limit. Note that the voltage is *NOT* limited by the OUTPUT

hardware, this is a software limit.

**Example** : HOLD VOLT Enable VOLTAGE subsystem

:VOLT1:LIM:STAT ON Switch on OUTPUT 1 limits

Command :VOLT[1|2]:LIM:LOW

Long [:SOURce]:VOLTage[1 | 2]:LIMit:LOW

Form Set & Query

Parameter Numeric

**Parameter suffix** V with engineering prefixes.

\*RST value -500 mV

**Description** Use this command to set/read the Low-level voltage limit. If you switch

on voltage limiting, the Low-level voltage cannot be set below the

programmed limit. Note that the voltage is *NOT* limited by the OUTPUT

hardware, this is a software limit.

**Example** : HOLD VOLT Enable VOLTAGE subsystem

:VOLT1:LIM:LOW 0V Set OUTPUT 1 Low-level voltage :VOLT1:LIM:STAT ON Switch on OUTPUT 1 limits Command :VOLT[1|2]:LIM:STAT

Long [:SOURce]:VOLTage[1|2]:LIMit:STATe

Form Set & Query

Parameter ON OFF 1 0

\*RST value OFF

**Description** This command switches the output limits on or off. When you switch on

the output limits cannot program the output-levels beyond the programmed limits, until you switch off the voltage-limits. The limits

apply whether you program High/Low levels or Amplitude/Offset levels.

**NOTE** You can switch the limits on and off in both the [:SOURce]:CURRent

and the [:SOURce]:VOLTage subsystems but the current and voltage limits are not enabled/disabled independently. The voltage and current

limits are always enabled/disabled together.

**Example** : HOLD VOLT Enable VOLTAGE subsystem

:VOLT1:LIM 2V Set OUTPUT 1 High level voltage limit to 2 V :VOLT1:LIM:LOW 0V Set OUTPUT 1 Low-level voltage limit to 0

:VOLT1:LIM:STAT ON Switch on OUTPUT 1 limits

Command :STATus:OPERation

This command tree accesses the OPERation status group. The OPERation status group is not used by the instrument therefore this command tree is redundant.

:STATus:OPERation[:EVENt]?

: STATus: OPERation: CONDition?

:STATus:OPERation:ENABle

:STATus:OPERation:NTRansition

:STATus:OPERation:PTRansition

Command :STATus:PRESet

Long :STATus:PRESet

Form Event

\*RST value Not Applicable

**Description** This command

• Clears all status group event-registers

• Clears the error queue

• Presets the status group enable-, PTR-, and NTR-registers as follows:

| Status Group | Register | Preset value    |
|--------------|----------|-----------------|
| OPERation    | ENABle   | 000000000000000 |
|              | PTR      | 011111111111111 |
|              | NTR      | 000000000000000 |
| QUEStionable | ENABle   | 000000000000000 |
|              | PTR      | 011111111111111 |
|              | NTR      | 000000000000000 |

### Command :STATus:QUEStionable

This command tree accesses the QUEStionable status group. The QUEStionable status group contains warning bits for voltage, current, time and frequency parameters. A warning occurs when the output signal *could* be out of specification due to the combined specification uncertainties of many parameters, although all parameters are set within their individually specified limits. If a parameter is set outside its specified limits an error is generated.

The following commands are used to access the registers within the status group:

#### 1. :STATus:QUEStionable[:EVENt]?

Form Query

\*RST value Not Applicable

Description This command reads the event register in the QUEStionable status

group.

#### 2. :STATus:QUEStionable:CONDition?

Form Query

\*RST value Not Applicable

This command reads the condition register in the QUEStionable Description

status group.

#### 3. :STATus:QUEStionable:ENABle

Set & Query Form

Parameter Numeric

\*RST value Not affected by \*RST

Specified 0 - 32767

limits

This command sets or queries the enable register in the Description

QUEStionable status group.

#### 4. :STATus:QUEStionable:NTRansition

Set & Query Form Parameter Numeric \*RST value Not applicable 0 - 32767

Specified

limits

Description This command sets or queries the negative transition register in

the QUEStionable status group.

#### 5. :STATus:QUEStionable:PTRansition

Form Set & Query Numeric Parameter \*RST value Not applicable Specified 0 - 32767

limits

This command sets or queries the positive transition register in the Description

QUEStionable status group.

Command :SYST:ERR?

Long :SYSTem:ERRor?

Form Query

\*RST value Not Applicable

**Description** Use this command to read the instrument error queue. The instrument

error queue can store up to 30 error codes on a first-in-first-out basis. When you read the error queue, the error number and associated

message are put into the instrument's output buffer.

If the queue is empty, the value  $\boldsymbol{0}$  is returned, meaning No  $\,$  Error. If the

queue overflows at any time, the last error code is discarded and

replaced with -350 meaning Queue overflow.

**Example** :SYS:ERR? Query for errors

#### Output example:

-222 "Data out of range" overlap at output 1: Width>Period

The above message is an example of a customized description. Generic descriptions are available in the SCPI 1995 Command Reference, items

21.8.4 to 21.8.11.

Send ":SYST:WARN:STR?". Alternatively, the HELP key shows the current errors and warnings and their description on the instruments

display.

Command :SYST:KEY

Long :SYSTem:KEY

Form Set & Query

Parameter Numeric

Parameter suffix No suffix allowed

\*RST value Not Applicable

### **Specified limits**

| No. | Key Description             |
|-----|-----------------------------|
| 255 | No key pressed (Query only) |
| 0   | DATA ENTRY 0                |
| 1   | DATA ENTRY 1                |
| 2   | DATA ENTRY 2                |
| 3   | DATA ENTRY 3                |
| 4   | DATA ENTRY 4                |
| 5   | DATA ENTRY 5                |
| 6   | DATA ENTRY 6                |
| 7   | DATA ENTRY 7                |
| 8   | DATA ENTRY 8                |
| 9   | DATA ENTRY 9                |
| 10  | DATA ENTRY .                |
| 11  | DATA ENTRY +/-              |
| 12  | Cursor Up                   |
| 13  | Cursor Down                 |
| 14  | Cursor Left                 |
| 15  | Cursor Right                |
| 16  | MAN                         |
| 17  | STORE                       |
| 18  | HELP                        |
| 19  | SHIFT                       |
| 20  | MORE                        |
| 21  | Softkey 1                   |
| 22  | Softkey 2                   |
| 23  | Softkey 3                   |
| 24  | Softkey 4                   |
| 25  | NANO                        |

| No. | Key Description                      |
|-----|--------------------------------------|
| 26  | MICRO/MEGA                           |
| 27  | MILLI/KILO                           |
| 28  | ENTER                                |
| 29  | Modify Knob Left (counter-clockwise) |
| 30  | Modify Knob Right (clockwise)        |

#### **Description**

In query form, this command reads the last key pressed. The buffer is emptied by \*RST and returns the value -1 when empty.

In set form, the command simulates pressing a key on the frontpanel. Simulated key-press are also recorded as the last key pressed.

#### NOTE

:SYST:KEY 19 sets the instrument to LOCAL mode.

- In remote mode *only* the softkeys under the display and the SHIFT (LOCAL) key are active. Since the instrument normally switches to remote mode when any command is received, including :SYSTem:KEY, simulating one of the other disabled keys has no effect.
- 2. If you want to simulate full frontpanel operation, you must prevent the instrument from entering remote mode by using the REN line of the GP-IB to maintain local mode (LOCAL 7 in BASIC).

If you do this, the :SYSTem:KEY command is the only command which works. Any other commands will be buffered in the instrument blocking any further :SYSTem:KEY commands, until remote mode is enable.

Command :SYST:PRES

Long :SYSTem:PRESet

Form Same as \*RST

Command :SYST:SEC

Long :SYSTem:SECurity[:STATe]

Form Set & Query

Parameter ON OFF

\*RST value OFF

**Description** 

#### CAUTION

Do not switch on system security unless you are willing to erase the instrument settings stored in the instrument. All instrument memories, including the current setting, will be overwritten with the default settings if you

- Switch off system security
- Switch the instrument off and on again
- If you accidentally switch on system security, and want to rescue the settings stored in the instrument, store the settings on a memory card. You can then recall them from the memory card later.

Use this command to switch on system security mode. Switch on system security if you need to make sure that all instrument settings stored in the instrument are erased automatically when the instrument is switched off, or when security mode is switched off.

The instrument settings are erased by overwriting them with the default settings.

System security mode is not available via the frontpanel. If you want to erase all settings by hand:

- **1** SHIFT STORE 0 to RECALL the default settings from memory 0.
- 2 STORE 1, STORE 2,...,STORE 4 to store the defaults in memories 1 to 4.

Command :SYST:SET

Long :SYSTem:SET

Form Set & Query

Parameter Block data

\*RST value Not applicable

**Description** In query form, the command reads a block of data containing the

instrument's complete set-up. The set-up information includes all parameter and mode settings, but does not include the contents of the instrument setting memories, the status group registers or the

:DISPlay[:WINDow][:STATe] The data is in a binary format, not

ASCII, and cannot be edited.

In set form, the block data must be a complete instrument set-up read

using the query form of the command.

Command :SYST:VERS?

Long :SYSTem:VERSion?

Form Query

\*RST value "1992.0"

**Description** This command reads the SCPI revision to which the instrument

complies.

Command :SYST:WARN?

Long :SYSTem:WARNing[:COUNt]?

Form Query

\*RST value Not applicable

**Description** Use this command to read the number of warnings which are currently

active. Note that the warning status of voltage, current, time and frequency are also summarized by bits in the QUESTionable Status

register.

88

Command :SYST:WARN:STR?

Long :SYSTem:WARNing:STRing?

Form Query

\*RST value Not applicable

**Description** Use this command to read all the currently active warning messages. The

warning messages are concatenated to form a single string with a; as

separator between the messages.

Command :SYST:WARN:BUFF?

Long :SYSTem:WARNing:BUFFer?

Form Query

\*RST value Not applicable

**Description** Use this command to read the maximum possible number of characters

which could be returned by :SYST:WARN:STR? if all warnings were

active.

Command :TRIG:COUN

Long :TRIGger[:SEQuence[1] | :STARt]:COUNt

Form Set & Query

Parameter Numeric

\*RST value 1

**Specified limits** 1 to 65504

#### **Description**

Use this command to set/read the number of trigger events (pulse periods) to be generated for each arming event in pulse and burst mode (in pattern mode the number of trigger events depends on the used sequence). This corresponds to selecting the event mode on the MODE/TRG screen:

PULSES Set a trigger count of 1 so that a single pulse period is

generated for each arming event.

BURST of Set a trigger count of 2 to 65504 so that a burst of 2 to 65504

pulse periods is generated for each arming event. Switch off pattern mode so that a pulse is generated in each pulse

period. (:DIG:PATT OFF)

#### NOTE

For a started burst this command will reduce the number of pulses on channel 1 and channel 2 (:TRIGger:COUNt:PULSes[1|2]) to the value set by :TRIGger:COUNt. Changes of the number of pulses on the channels will increase the value to of :TRIGger:COUNt to reflect the changes on the channels.

#### **Examples**

To set STARTED BURST of 16 pulse periods and 6 Pulses at Out1, the burst are started by a positive level at the EXT INPUT:

:ARM:SOUR EXT1 Set arming from EXT INPUT

:ARM:MODE STAR Set started mode

:ARM: SENS POS Set arming on positive level

:TRIG:COUN 16 Burst length 16

:TRIG:COUN:PULS1 6 Number of pulses at OUTPUT 1 :TRIG:SOUR INT1 Pulse period trigger from internal PLL. :DIG:PATT OFF Disable pattern operating mode

To set GATED PULSES Pulses at Out1, gated by a positive level at the EXT INPUT:

:ARM:SOUR EXT1 Set arming from EXT INPUT

:ARM:MODE GAT Set arming on levels

:ARM: SENS POS Set arming on positive level 1 pulse period

:TRIG:COUN 1 Single pulse output mode

:TRIG: SOUR INT1 Pulse period trigger from internal PLL.

:DIG:PATT OFF Disable pattern data

 $Influence\ of\ : {\tt TRIGger:COUNt}\ and\ : {\tt TRIGger:COUNt:PULSes[1|2]}\ in\ started\ burst\ mode:$ 

| :ARM:SOUR IMM                     | Set continuous mode                                                                                                    |
|-----------------------------------|----------------------------------------------------------------------------------------------------|
| TRIG:COUN 1                       | Set Pulse mode                                                                                                    |
| :ARM:MODE STAR                    | Prepare started mode                                                                                                    |
| :TRIG:COUN:PULS1 20               | Set number of pulses on channel 1 to 20 $$                                                                                                    |
| :TRIG:COUN 5                      | Set Burst mode with a length of $5$ clocks, the number of pulses on both channels will be reduced to $5$ if necessary.                                                                   |
| :TRIG:COUN:PULS1? $\Rightarrow$ 5 | Request number of pulses on channel 1                                                                                                    |
| :TRIG:COUN? ⇒ 5                   | Request number of clock within the started burst                                                                                                    |
| :TRIG:COUN:PULS1 10               | Set number of pulses on channel 1 to 10 $$                                                                                                    |
| :TRIG:COUN? ⇒ 10                  | Request number of clocks within the started burst                                                                                                    |
| :TRIG:COUN 20                     | Set number of clocks within the started burst to $20$                                                                                                    |
| :TRIG:COUN? ⇒ 10                  | Request the number of clocks with in the started burst. The return value is 10, because none of the channels will generate more than 10 pulses.                                          |
| :TRIG:COUN 8                      | Set the number of clocks within the started burst to 8.                                                                                                    |
| :TRIG:COUN:PULS1? ⇒ 8             | Request the number of pulses on channel 1. The return value is 8, because the number of clocks has been decreased to a value less than the currently used number of pulses on channel 1. |
| :TRIG:COUN 1                      | Set Pulse mode                                                                                                    |
| :TRIG:COUN:PULS1? ⇒ 8             | Request the number of pulses on channel 1. The value stays unchanged, since the instrument is no longer in started burst mode.                                                           |
|                                   |                                                                                                    |

Command :TRIG:COUN:PULS[1|2]

Long :TRIGger[:SEQuence[1] | :STARt]:COUNt:PULSes[1 | 2]

Form Set & Query

**Parameter** Numeric

\*RST value 2

**Specified limits** 2 to 65504

**Description** Use this command to set/read the number of pulses within a burst at

OUTPUT 1 or OUTPUT 2.

Examples To set STARTED BURST of 16 pulse periods and 6 Pulses at

Out1, the burst is started by a positive level at the EXT INPUT:

:ARM:SOUR EXT1 Set arming from EXT INPUT

:ARM:MODE STAR Set started mode

:ARM: SENS POS Set arming on positive level

:TRIG:COUN 16 Burst length 16

:TRIG:COUN:PULS1 6 Set 6 pulses at OUTPUT 1

:TRIG: SOUR INT1 Pulse period trigger from internal PLL.

:DIG:PATT OFF Disable pattern operating mode

Command :TRIG:LEV:TERM

Long :TRIGger[:SEQuence[1] | :STARt]:LEVel:TERMination

Form Set & Query

Parameter Numeric

**Parameter Suffix** V with engineering prefixes.

\*RST value 0.0 V

**Specified Limits** -2.1V to +3.3V

**Description** Use this command to program the termination voltage compensation of

the CLK IN connector.

**Example** :TRIG:LEV:TERM 2.5V Set CLK IN termination voltage to 2.5 V

Command :TRIG:SOUR

Long :TRIGger[:SEQuence[1] | :STARt]:SOURce

Form Set & Query

\*RST value INT

**Description** Use this command to select the pulse period source of the

Agilent 81130A by selecting the source of the pulse period trigger signal:

Pulse period sources set by :TRIG:SOUR

| Pulse period source | :TRIG:SOURce            |
|---------------------|-------------------------|
| internal PLL        | IMMediate   INTernal[1] |
| CLK IN              | EXTernal2               |

# 3 Spe

# **Specifications**

In this chapter you will find the specifications of the Agilent 81130A Pulse Generator and its output modules Agilent 81131A and Agilent 81132A.

At the end of this chapter, "Pulse Parameter Definitions" on page 111 provides detailed information on the definition of the pulse parameters used by the instrument.

#### **NOTE** Warranted Performance

Specifications describe the instrument's warranted performance. Nonwarranted values are described as typical. All specifications apply after a 30 minute warm-up phase with 50 Ohm source, a 50 Ohm load resistance and separate channels. They are valid from 0 °C to 55 °C ambient temperature.

# **Declaration of Conformity**

#### Manufacturer

Agilent Technologies

**Boeblingen Verification Solutions** 

Herrenberger Str.130

D-71034 Boeblingen/Germany

We declare that the system:

| Agilent 81100      | Family of Pulse-/Data Generators    |
|--------------------|-------------------------------------|
| Agilent 81110 A    | 330/165 MHz Pulse/Pattern Generator |
| Agilent 81104 A    | 80 MHz Pulse Pattern Generator      |
| Agilent 81101 A    | 50 MHz Pulse Pattern Generator      |
| Agilent 81112 A    | 330 MHz, 3.5V Output Module         |
| Agilent 81130 A *  | 400/660 MHz Puls-/Pattern Generator |
| Agilent 81131 A *  | 400 MHz, 3.5V Output Module         |
| Agilent 81132 A *  | 660 MHz, 2.5V Output Module         |
| Agilent E 8305 A * | VXI Plugin 250 MHz Pulse Generator  |
| Agilent E 8306 A * | VXI Plugin 100 MHz Clock Generator  |
|                    |                                     |

conforms to the following standards:

Safety

IEC 1010-1:1990 +A1:1992 +A2:1995 EN61010-1:1993

**EMC** 

EN 55011:1991 / CISPR 11 Group 1, Class B

\* EN 55011:1991 / CISPR 11 Group 1, Class A

EN 61000-4-2:1995 ESD: 4kVcd; 8 kVad;4kV c.p.
EN 61000-4-3:1995 Radiated Immunity: 3V/m 80%AM
ENV 50204: 1995 Radiated Immunity: 3V/m; 50%Dty
EN 61000-4-4:1995 Fast Transients/Bursts: 0.5kV, 1kV
EN 61000-4-5:1995 Surges: 1kVdiff; 2kV com.mode
EN 61000-4-8:1995 Conducted Immunity
EN 61000-4-8:1993 Power freq. magn. field 3A/m; 50Hz

IEC1000-4-11:1994 Voltage Dips and Interruptions

#### Supplementary Information

The product herewith complies with the requirements of the

- Low Voltage Directive (73/23/EEC) and the
- EMC Directive (89/336/EEC).

During the measurements against EN55011, the I/O ports were terminated with their nominal impedance, the GP-IB connection was terminated with the cable Agilent 10833B. When the product is connected to other devices, the user must ensure that the connecting cables and the other devices are adequately shielded to prevent radiation.

Boeblingen, June 09th 1998 Update, Oct. 13<sup>th</sup> 1998 Wolfgang Fenske Regulation Consultant

# **Agilent 81130A Specifications**

### General

#### **Environmental Conditions**

| Operating temperature: | $0~^{\circ}\mathrm{C}$ to +55 $^{\circ}\mathrm{C}$        |
|------------------------|-----------------------------------------------------------|
| Storage temperature:   | –40 °C to +70 °C                                          |
| Humidity:              | $95\%\mathrm{r.h.}$ up to $40$ °C ambient temperature     |
| Altitude:              | up to 2000 m                                              |
| Installation:          | Category II                                               |
| Pollution:             | Degree 2                                                  |
| EMC:                   | conforms to EN50082-1, EN55011, Class A                   |
| Battery:               | Lithium, type CR2477-N<br>(Agilent part number 1420-0557) |

### **Safety**

IEC1010, CSA1010

### **Power requirements**

 $100-240 \text{ Vac}, \pm 10\%, 50-60 \text{ Hz};$   $100-120 \text{ Vac}, \pm 10\%, 400 \text{ Hz}$ 

Power consumption: 300 VA max.

### Maximum Dimensions (H x W x D)

89 mm x 426 mm x 521 mm

# Specifications Agilent 81130A Specifications

### Weight

#### Net

8.5 kg Single Channel 9.2 kg Dual Channel

#### **Shipping**

13.8 kg Dual Channel

### **Recalibration period**

1 year recommended

### Warranty

3 years standard

#### **Acoustic Noise Emission**

For ambient temperature up to 30°C, under normal operation and at the typical operator position:

 $LpA = 52 dB (5.9 bel) typical {47 dB (5.3 bel) at 23°C) typical}$ 

Measured in accordance with ISO 7779/EN 27779.

# **Timing Specifications**

The timing characteristics are measured at 50% amplitude at fastest transitions in continuous mode and 50  $\Omega$  load impedance.

#### NOTE

The Agilent 81130A is designed and recommended for an operation in the frequency range of 170 kHz to 400/660 MHz. However it can be operated in the extended range down to 1 kHz. Changes in specifications below 170 kHz are set in brackets [].

### **Period & Frequency**

Period can also be entered as frequency.

| Period & Frequency                                     | Agilent 81130A with<br>Agilent 81131A    | Agilent 81130A with<br>Agilent 81132A             |
|--------------------------------------------------------|------------------------------------------|---------------------------------------------------|
| Period range:                                          | 2.5 ns to 1 ms                           | $1.5  \mathrm{ns} \ \mathrm{to} \ 1  \mathrm{ms}$ |
| Frequency range:                                       | $1~\mathrm{kHz}$ to $400.0~\mathrm{MHz}$ | $1~\mathrm{kHz}$ to $660.0~\mathrm{MHz}$          |
| Period/frequency resolution:                           | 4 dig                                    | its, 2 ps best case                               |
| Period accuracy <sup>a</sup> :                         | ± 1                                      | 00 ppm [0.01%]                                    |
| RMS-jitter:<br>(internal reference,<br>internal clock) | (                                        | 0.001% + 15 ps                                    |

<sup>&</sup>lt;sup>a</sup> In burst mode the first period may be decreased by 150 ps.

Repeatability is typically four times better than accuracy.

### Width

The width can be entered as absolute width, duty cycle, or trailing edge delay.

| Width        | Agilent 81130A with<br>Agilent 81131A | Agilent 81130A with<br>Agilent 81132A |
|--------------|---------------------------------------|---------------------------------------|
| Width range: | 1.25 ns to (period – 1.25 ns)         | 750 ps to (period – 750 ps)           |
| Resolution:  | 4 digits, 2 ps best                   | case [0.05% of period]                |
| Accuracy:    | $\pm$ 100 ppm $\pm$ 200 p             | os [ $\pm$ 0.06% of period]           |
| Jitter:      | $0.001\%+15~\mathrm{ps}$              |                                       |

# **Delay**

Measured between trigger output and main output. Can be entered as absolute delay, phase  $^\circ$  or % of period.

| Delay                 | Agilent 81130A with<br>Agilent 81131A                                       | Agilent 81130A with<br>Agilent 81132A |
|-----------------------|-----------------------------------------------------------------------------|---------------------------------------|
| Variable delay range: | 0 to 3.00 μs: independent of period > 3.00 μs: 0 ns to 1 period             |                                       |
| Resolution:           | $4$ digits, $2~\mathrm{ps}$ best case [0.05% of period]                     |                                       |
| Accuracy:             | $\pm$ (0.01% + 100 ps) relative to the zero-delay [ $\pm$ 0.035% of period] |                                       |
| Jitter:               | 0.001% + 15  ps                                                             |                                       |
| Fixed Delay:          | 32 ns typ.                                                                  |                                       |

#### **Deskew**

Compensation for different cable delays.

| Deskew      | Agilent 81130A with<br>Agilent 81131A | Agilent 81130A with<br>Agilent 81132A |
|-------------|---------------------------------------|---------------------------------------|
| Range:      |                                       | $\pm 25 \text{ ns}$                   |
| Resolution: | 4 digit                               | ts, 2 ps best case                    |

For frequencies >170 kHz only.

#### **Transition Times**

Measured between 10% and 90% of amplitude, except for ECL levels (20% and 80% of amplitude).

| Transition Times    | Agilent 81130A with<br>Agilent 81131A                             | Agilent 81130A with<br>Agilent 81132A |
|---------------------|-------------------------------------------------------------------|---------------------------------------|
| Range:              | 800 ps or 1600 ps<br>(selectable)                                 | fixed                                 |
| Minimum transition: | $\leq$ 600 ps for Vpp $\leq$ 1 V<br>$\leq$ 900 ps for Vpp $>$ 1 V | 500 ps typ.                           |
| At ECL levels:      | <450 ps                                                           | < 350 ps (200 ps typ.)                |

### **Digital Channel Add**

In this mode, channel 1 and channel 2 are added and fed to channel 1 output. Channel 2 is still available.

# **Main Output Level Specifications**

Level parameters can be entered as high/low level in terms of voltage or current or offset/amplitude.

| Level<br>Specifications     | Agilent 81130A with<br>Agilent 81131A                | Agilent 81130A with<br>Agilent 81132A      |
|-----------------------------|------------------------------------------------------|--------------------------------------------|
| Output impedance:           | $50 \Omega \pm 1\%$ typ.                             | $50~\Omega \pm 5\%$ typ.                   |
| Max. external voltage:      | –2.2 V to +5.5 V                                     | –2.0 V to +4.0 V                           |
| Amplitude:                  | 0.10 Vpp to 3.80 Vpp                                 | $0.10~\mathrm{Vpp}$ to $2.50~\mathrm{Vpp}$ |
| Level window:               | –2.00 V to +3.80 V                                   | –2.00 V to +3.00 V                         |
| Accuracy:                   | $\pm (2\% + 50 \text{ mV})$                          | $\pm (5\% + 50 \text{ mV})$                |
| Limits:                     | high and low level can be limited to protect the DUT |                                            |
| Resolution:                 | 3 digits (10 mV best case)                           |                                            |
| Short circuit current:      | –80 mA to +152 mA                                    | -80 mA to +120 mA                          |
| Baseline noise:             | 4 mV RMS typ.                                        | 8 mV RMS typ.                              |
| Connectors:                 | SMA(f) 3.5 mm                                        |                                            |
| Overshoot/preshoot/ringing: | $\pm~(5\%$ +50 mV) of amplitude typ.                 |                                            |
| Normal/inverted:            | differential outputs                                 |                                            |
| ON/OFF:                     | relays connect/disconnect output (HiZ)               |                                            |

# External Input, External Clock/PLL Reference Input

#### **External Input**

The external input EXT INPUT is used as trigger/gate input in started and gated mode. It is sampled once per period.

#### External Clock/PLL Reference Input

The CLK-IN/REF input can either be used for external clock input or Phase Locked Loop (PLL) reference.

- External Clock
  - The output period is determined by the signal at clock input.
     Frequency accuracy can be increased by using a precise external clock.
- PLL Reference
  - PLL locks either to an external frequency reference at the PLL Reference Input or to an instrument's internal reference.
  - PLL is a high accuracy period (frequency) source.
     When locked to the internal reference, period accuracy, resolution, and jitter are improved.
     When locked to an external frequency reference, the external frequency affects these accuracies.

# Specifications of EXT INPUT/CLK-IN REF Input

| Input Parameters                | External Input (EXT                          | IN)   | External clock/PLL reference (CLK-IN/REF) |
|---------------------------------|----------------------------------------------|-------|-------------------------------------------|
| Connectors:                     | SMA(f) 3.5 mm                                |       |                                           |
| Termination voltage:            | –2.10 V to +3.30 V                           |       |                                           |
| Termination voltage resolution: | $50\mathrm{mV}$                              |       |                                           |
| Input Transitions:              | < 20 ns                                      |       |                                           |
| Maximum input voltage:          | –3 V to +6 V                                 |       |                                           |
| Threshold:                      | –1.4 V to +3.7 V                             |       | ac coupled                                |
| Threshold resolution:           | 50 mV                                        |       | not applicable                            |
| Input impedance/coupling:       | $50~\Omega$ typ. / dc                        |       | $50~\Omega$ typ. / ac                     |
| Input frequency:                | 0 to 330 MHz                                 |       | External Clock:<br>170 kHz to 660 MHz     |
|                                 |                                              |       | PLL Reference:<br>1, 2, 5, 10 MHz         |
| Duty cycle:                     | DC-coupled                                   |       | $50\% \pm 10\%$ duty cycle                |
| Typical delay to trigger out:   | 22 ns + 0 1 period <sup>a</sup>              |       | 21 ns                                     |
| Typical delay to output:        | $54 \text{ ns} + 0 \dots 1 \text{ period}^a$ |       | 53 ns                                     |
| Sensitivity:                    |                                              | < 400 | mVpp                                      |

<sup>&</sup>lt;sup>a</sup> The uncertainty of 1 period can be eliminated if an external clock is used and the following setup and hold times are observed: setup time: 0.3 ns to 4.3 ns, hold time: -2.8 ns to 4.0 ns.

# **Trigger Modes**

#### **Continuous**

Generate continuous pulses, bursts, or patterns.

#### **Externally Started**

Each active input transition (rising or falling) generates pulses, a burst, or a pattern.

The trigger source can be selected from:

- External Input
- MAN key

### **Externally Gated**

The active input level (high or low) enables pulses, bursts, or patterns. The output is stopped *immediately* on an external gate signal, therefore the last cycle may be incomplete.

The gate source can be selected from:

- External Input
- MAN key

### **Specification of Trigger Output**

This output provides one pulse per period with 50% duty cycle typically. In pattern mode, the trigger pulse can be set to mark the start of any segment.

| Trigger Output Specification  | Agilent 81130A                                                                 |
|-------------------------------|--------------------------------------------------------------------------------|
| Level (into 50 $\Omega$ ):    | selectable:<br>TTL into GND<br>PECL into +3 V<br>ECL into –2 V<br>ECL into GND |
| Output impedance:             | $50~\Omega~{\rm typ}.$                                                         |
| Trigger pulse width:          | 50% of period typ.                                                             |
| Maximum external voltage:     | –2 V to +3 V                                                                   |
| Transition times:             | 600 ps typ.                                                                    |
| Delay from trigger to output: | 32 ns typ.                                                                     |

# **Output Modes**

The output mode determines whether the output signal consists of

- pulses
- bursts of pulses
- patterns of pulses

The output signal is controlled by the Trigger mode.

### **Burst Mode**

| Burst                       | Agilent 81130A    |
|-----------------------------|-------------------|
| Burst count:                | 2 to 65504        |
| Burst period <sup>a</sup> : | 2 to 65504 clocks |

 $<sup>^{\</sup>rm a}$  Minimum number of clocks is twice the segment length resolution (see table "Patterns and Sequences").

# **Patterns and Sequences**

| Patterns/Sequences Specifications | Agilent 81130A                                                      |
|-----------------------------------|---------------------------------------------------------------------|
| Number of segments:               | 4                                                                   |
| Number of infinite loops:         | 1                                                                   |
| Number of counted loops:          | 1                                                                   |
| Loop count:                       | 1 to $2^{20}$                                                       |
| Memory depth per channel:         | 65504 (– PRBS repetition length)                                    |
| Segment length:                   | 1 to 65504<br>(Frequency dependent resolution, see table below)     |
| Data types:                       | Data (editable)<br>High<br>Low<br>PRBS ( $2^n$ -1 with $n=7,8,15$ ) |
| Data formats:                     | RZ, R1, NRZ                                                         |

The following rules apply for pattern sequences:

• The resolution of the segment length value depends on the frequency:

| Resolution | Frequency in MHz | Period in ns      |
|------------|------------------|-------------------|
| 16         | 333.4 666.7      | 1.500 2.999       |
| 8          | 166.7 333.3      | 3.000 5.999       |
| 4          | 83.4 166.6       | 6.000 11.99       |
| 2          | 41.7 83.3        | 12.00 23.99       |
| 1          | min. freq 41.6   | 24.00 max. period |

- If the counted loop is used, the minimum length of the first segment is twice the resolution.
- An infinite loop over a single segment requires a minimum segment length of twice the resolution.
- Within a segment, PRBS is allowed to be combined with data type PRBS, High or Low only.
- PRBS must be combined with always the same data type in all segments.

### **Human Interface**

## **Overprogramming**

Parameter values can be entered exceeding the specified range.

## **Warnings and Errors**

Warning messages indicate potentially conflicting parameters due to accuracy tolerances.

Error messages indicate conflicting parameters.

#### **Help Key**

Displays a context-sensitive message about the selected parameter. Concept help for getting started is also available. If warnings or errors occur, the HELP key displays the warning/error list accordingly.

# Memory

#### **Non-Volatile Memory**

Actual setting is saved on power down. 4 user settings and 1 default setting are also stored in instrument.

#### **Memory Card**

99 settings can be stored per 1 MB (MS-DOS, PCMCIA) memory card. Also used for convenient firmware updates.

## **Remote Control**

Operates according to IEEE standard 488.2, 1987 and SCPI 1992.0.

#### **Function Code**

SH1, AH1, T6, L4, SR1, RL1, PP0, DC1, DT1,C0.

# **Programming Times**

(all checks and display off)

| Command                                               | Typical execution time               |
|-------------------------------------------------------|--------------------------------------|
| Width, delay, transition times:                       | 40 ms to 70 ms                       |
| Period within one range a:                            | 100 ms to 260 ms                     |
| Period between different ranges <sup>a</sup>          |                                      |
| in pulse/burst mode:<br>in pattern mode:              | 140 ms to 300 ms<br>100 ms to 5.05 s |
| Levels:                                               | 43 ms                                |
| Trigger modes:                                        | < 75 ms                              |
| Input parameters:                                     | 28 ms                                |
| Save setting:                                         | 200 ms                               |
| Recall setting                                        |                                      |
| in pulse/burst mode:                                  | 515 ms to 800 ms                     |
| in pattern mode with data and PRBS $^{\mathrm{b}}\!:$ | 1.15 s to 5.5 s                      |
| Complete pattern memory transfer:                     | 1.25 ms                              |
| Pattern and Sequencing <sup>b</sup> :                 | 190 ms to 5.1 s                      |

 $<sup>^{\</sup>mathrm{a}}\,$  Range depends on segment length resolution.

b Depends on PRBS polynom setting.

# **Pulse Parameter Definitions**

Here you find the pulse parameter definitions of terms used in the instrument specifications. In the following figure a graphical overview of the pulse parameters is provided:

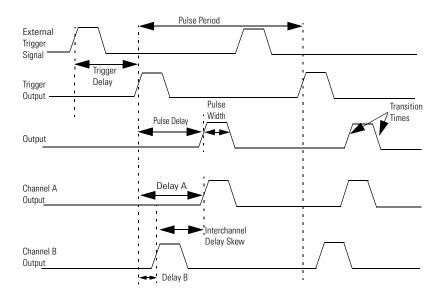

#### **Time Reference Point**

The time reference point is at the median of the amplitude (50% amplitude point on pulse edge):

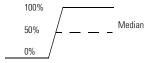

#### **Pulse Period**

The time interval between the leading edge medians of consecutive output pulses:

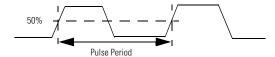

## **Trigger Delay**

Interval between trigger point of the external trigger input signal and the trigger output pulse's leading edge median.

#### **Pulse Width**

Interval between leading and trailing edge medians:

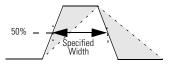

The specified and displayed value is that obtained with fastest edges, essentially equal to the interval from the start of the leading edge to the start of the trailing edge. By designing so that the pulse edges turn about their start points, the interval from leading edge start stays unchanged (in

practice, start points may shift with changes in transition time) when transition times are varied. This is more convenient for programming and the width display is easy to interpret.

#### **Pulse Delay**

Interval between leading edge medians of trigger output pulse and output pulse:

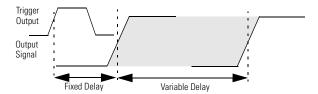

The specified and displayed value is that obtained with the fastest leading edge. Pulse delay has two components, a fixed delay from trigger output to output signal and a variable delay with respect to the trigger output.

#### Interchannel Delay (Skew)

Interval between corresponding leading edge medians of the output signals.

#### **Transition Time**

Interval between the 10% and 90% amplitude points on the leading/trailing edge:

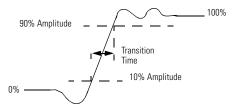

#### Linearity

Peak deviation of an edge from a straight line through the 10% and 90% amplitude points, expressed as percentage of pulse amplitude:

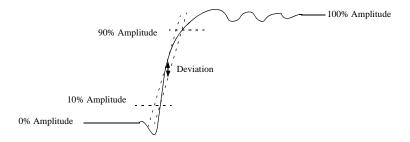

#### **Jitter**

Short-term instability of one edge relative to a reference edge. Usually specified as rms value, which is one standard deviation or "sigma". If distribution is assumed Gaussian, six sigma represents 99.74% of the peak-peak jitter.

The reference edge for period jitter is the previous leading edge. That for delay jitter is the leading edge of the trigger output. Width jitter is the stability of the trailing edge with regard to the leading edge.

#### **Stability**

Long-term average instability over a specific time, for example, hour, year. Jitter is excluded.

#### **Pulse Levels**

Pulse output is specified as pulse top and pulse base (usually referred to as high level and low level), or as peak to peak amplitude and median offset. A "window" specification shows the limits within which the pulse can be positioned.

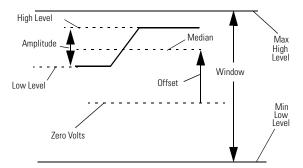

#### Preshoot, Overshoot, Ringing

Preshoot and overshoot are peak distortions preceding/following an edge. Ringing is the positive-peak and negative-peak distortion, excluding overshoot, on pulse top or base. For example, a combined preshoot, overshoot, and ringing specification of 5% implies:

- Overshoot/undershoot < 5%
- Largest pulse-top oscillation
   5%, of pulse amplitude.

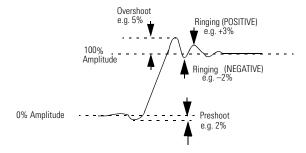

# **Settling Time**

Time taken for pulse levels to settle within level specifications, measured from 90% point on leading edge.

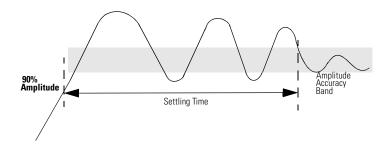

## Repeatability

When an instrument operates under the same environmental conditions and with the same settings, the value of a parameter will lie within a band inside the accuracy window. Repeatability defines the width of this band.

| Accuracy Win | ldow               |  |
|--------------|--------------------|--|
|              |                    |  |
|              |                    |  |
|              | Repeatability Band |  |

Specifications
Pulse Parameter Definitions

| A                                         | transition time 114         |
|-------------------------------------------|-----------------------------|
| Acoustic Noise Emission 98                | trigger delay 112           |
| Added at Output 1 45                      | Delay 69, 70                |
| Amplitude                                 | specification 100           |
| definition 115                            | Delay% 68, 69, 70           |
| Amplitude current 60                      | Deskew                      |
| Amplitude current 60 Amplitude voltage 77 | specification 101           |
| Automatic restart the instrument 45       | -                           |
| Automatic restart the instrument 45       | Digital Channel Add 45, 101 |
| В                                         | Dimensions 97               |
| BURST                                     | DIR 56                      |
| length 89, 92                             | DISPLAY                     |
| mode 89, 92                               | ON/OFF 55                   |
| number of pulses 92                       | Duty Cycle 67               |
| period 89, 92                             |                             |
| Burst Mode                                | E                           |
| specification 107                         | Enable Register 21          |
| specification 101                         | Environmental Conditions 97 |
| C                                         | Error Queue 84              |
| Certification                             | Errors 108                  |
| met specifications 5                      | Event Register 20           |
| Channel addition 45                       | EXT INPUT                   |
| Clear Error Queue 82                      | Termination Voltage 43      |
| Clear Status 82                           | Threshold 43                |
| CLK-IN Termination 92                     | External Clock 103          |
|                                           | External Input 103          |
| Common Commands 18                        | •                           |
| Condition Register 20                     | F                           |
| CONTINUOUS mode 44, 46, 47                | Frequency                   |
| Counted Loop 45, 47, 48, 108              | specification 99            |
| Current Limits 64                         | Functional Coupling 42      |
|                                           |                             |
| D<br>D                                    | G                           |
| DATA 53                                   | GATED                       |
| Declaration                               | level 44                    |
| of Conformity 96                          | mode 43, 44                 |
| Default Units 70                          | Gated by 44                 |
| Definition                                | General                     |
| interchannel delay 113                    | Specifications 97           |
| jitter 115                                | GP-IB                       |
| Linearity 114                             | information 14              |
| pulse delay 113                           |                             |
| pulse levels 115                          | Н                           |
| pulse parameters 111                      | HELP Key 109                |
| pulse performance 116                     | HIGH 53                     |
| pulse period 112                          | High-level                  |
| pulse width 112                           | current 62                  |
| repeatability 117<br>settling time 116    | current limit 63            |
| stability 115                             | definition 115              |
| time reference point 112                  | voltage 78                  |
| and reference point 112                   | voltage limit 80            |
|                                           |                             |

| Human Interface 108                 | N                       |
|-------------------------------------|-------------------------|
|                                     | Non-Volatile Memory 109 |
| I                                   | NRZ/RZ 54               |
| Infinite Loop 46, 47, 108           |                         |
| Instrument Setting 88               | 0                       |
| Interchannel Delay                  | Offset                  |
| definition 113                      | current 61              |
|                                     | definition 115          |
| J                                   | voltage 77              |
| Jitter                              | Operation Status 23     |
| definition 115                      | Output modes            |
|                                     | specification 106       |
| K                                   | OUTPUT ON/OFF 59        |
| Key-code Reference 86               | Overprogramming 108     |
| neg code nerezence co               |                         |
| L                                   | Overshoot               |
| Last Key Pressed 84                 | definition 116          |
| Leading Edge 72                     | _                       |
| definition 114                      | <b>P</b><br>PATTERN     |
| Level                               |                         |
| specification 102                   | Data 49                 |
| -                                   | LENGTH 52               |
| Linearity<br>definition 114         | LOOP 45, 46, 47, 48     |
|                                     | mode 48                 |
| Load                                | PRBS 48                 |
| file into memory 58                 | Update 54               |
| Loop Length 48                      | Pattern                 |
| Loop Start 47                       | Clock/n 53              |
| LOW 53                              | Patterns                |
| Low-level                           | specification 107       |
| current 63                          | Period                  |
| current limit 64                    | specification 99        |
| definition 115                      | Phase 67                |
| voltage 79                          | PLL Reference 76        |
| voltage limit 80                    | frequency 76            |
|                                     | Input 103               |
| M                                   | Power requirements 97   |
| Main Output Level Specification 102 | PRBS 53, 108            |
| Measure CLK-IN                      | Preshoot                |
| frequency 66                        | definition 116          |
| period 71                           | Programming             |
| Memory Card                         | BURST mode 40           |
| catalog/DIR 56                      | CONTINUOUS mode 39      |
| change directory 56                 | GATED mode 39           |
| copy file 57                        | PATTERN mode 40         |
| delete file 57                      | PULSES mode 39          |
| format 58                           | STARTED mode 39         |
| initialize 58                       | Programming Times       |
| load from Form 58                   | specification 110       |
| store to 59                         | Pulse Delay             |
|                                     | definition 113          |
|                                     |                         |

| Pulse Frequency 65        | Specifications 95        |
|---------------------------|--------------------------|
| Pulse Levels              | burst mode 107           |
| definition 115            | delay 100                |
| Pulse Parameter           | deskew 101               |
| definitions 111           | frequency 99             |
| Pulse Performance         | general 97               |
| definition 116            | level 102                |
| Pulse Period 70           | memory card 109          |
| definition 112            | output modes 106         |
| source 93                 | patterns 107             |
| Pulse Width 75            | period 99                |
| definition 112            | PLL 103                  |
| delination 112            | programming times 110    |
| Q                         | pulse width 100          |
| Questionable Status 24    | remote control 109       |
| Group 82                  | sequences 107            |
| 0.10 ap 0.2               | timing 99                |
| R                         | timing (PLL) 103         |
| Range Coupling 42         | transition times 101     |
| Reading                   | trigger modes 105        |
| Error Queue 84            | width 100                |
| Keyboard 84               | Stability                |
| Recalibration period 98   | definition 115           |
| Repeatability             | Standard Event Status 22 |
| definition 117            | Start instrument 45      |
| Reset 87                  | STARTED                  |
|                           | level 44                 |
| Ringing                   | mode 43, 44              |
| definition 116            | Started by 44            |
| RZ/NRZ 54                 | Status Byte 22           |
| _                         | Status Group             |
| S<br>S-C-4 07             | definition 19            |
| Safety 97                 | questionable 82          |
| symbols 8                 | Status Model 19          |
| SCPI                      | Preset 82                |
| command dictionary 42     | Stop instrument 45       |
| version 88                | Store                    |
| Segment                   | from memory to file 58   |
| data 49                   | System                   |
| length 49, 52, 53         | Preset 87                |
| type 53                   | Security 87              |
| Separate Channels 45      | Security 57              |
| Sequences                 | Т                        |
| specification 107         | Time Reference Point     |
| Setting                   | definition 112           |
| load into memory 58       | Timing                   |
| Settling Time             | specifications 99        |
| definition 116            | =                        |
| Simulating Key-presses 84 | Trailing Edge            |
| Skew                      | definition 114           |
| definition 113            | delay 72                 |
|                           | Transition Filters 20    |

Transition Times 72 definition 114 specification 101 Transition Units 72 Trigger Delay definition 112 Trigger Modes specification 105 TRIGGER OUT level 74 mode 74 position 74

V Value Coupling 42 Voltage Limits 81

# W Warnings 88, 108 Warranted Performance 95 Warranty 98 Weight 98 Width specification 100

## **Front Panel Controls**

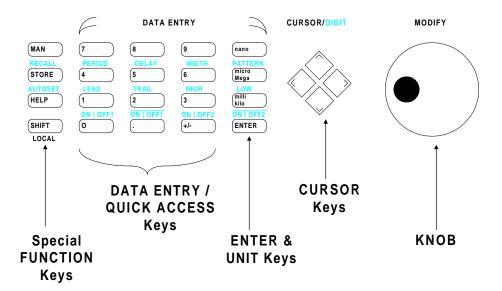

Copyright Agilent Technologies 1998, 2000 Edition E0300 Printed in Germany

81130-91021

Free Manuals Download Website

http://myh66.com

http://usermanuals.us

http://www.somanuals.com

http://www.4manuals.cc

http://www.manual-lib.com

http://www.404manual.com

http://www.luxmanual.com

http://aubethermostatmanual.com

Golf course search by state

http://golfingnear.com

Email search by domain

http://emailbydomain.com

Auto manuals search

http://auto.somanuals.com

TV manuals search

http://tv.somanuals.com